## Fältb ussm odul GATE 3S

**SE** 

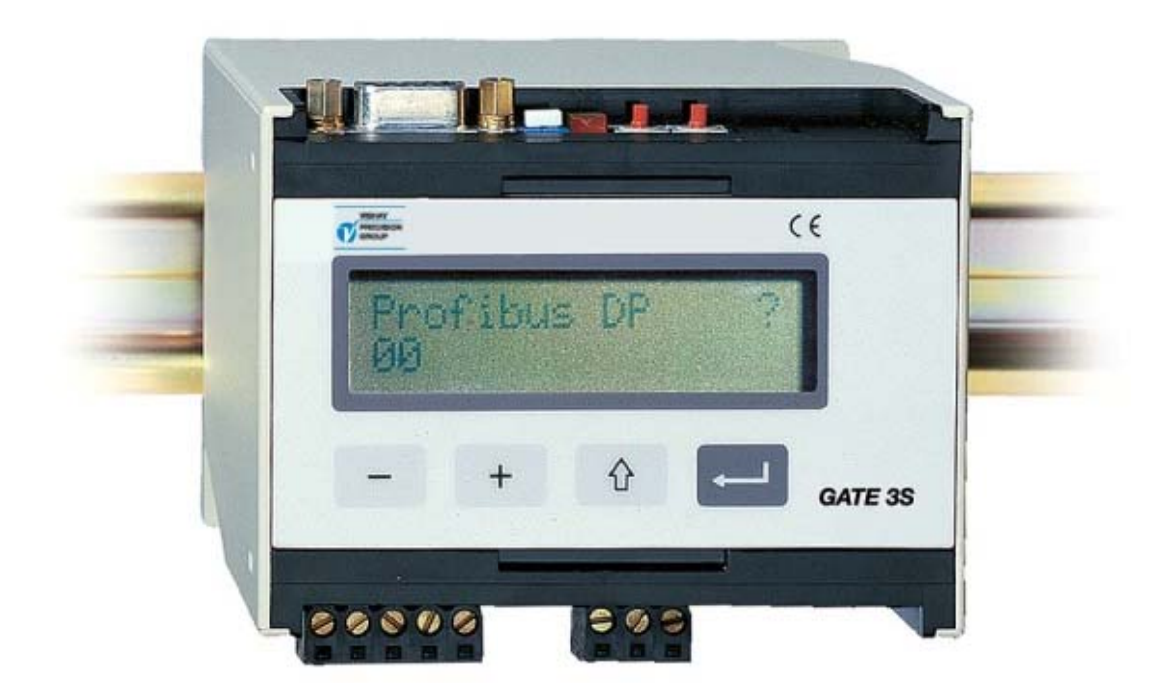

# Bruks- och Installationsanvisning

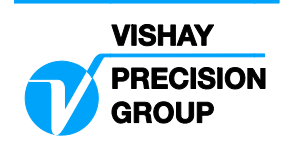

## **Innehåll**

## **1. Inledning**

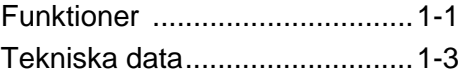

## **2. Installation**

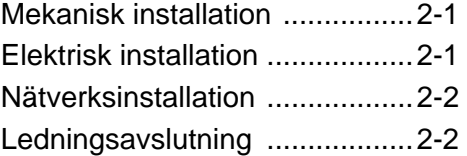

## **3. Uppsättning**

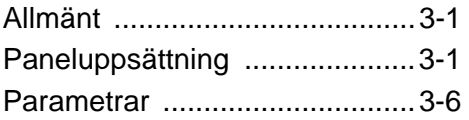

## **4. Bruksanvisning**

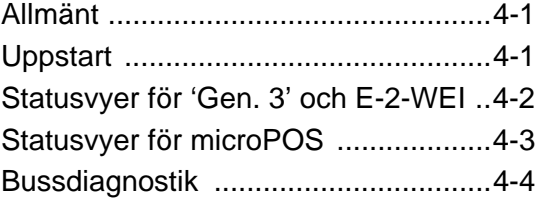

## **5. Kommunikation**

Gränssnitt för seriekommunikation .... 5-1 Tilldelning av minne i GATE 3S ......... 5-1

## **6. Felsökning**

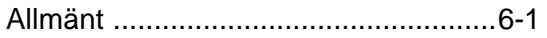

## **Bilagor**

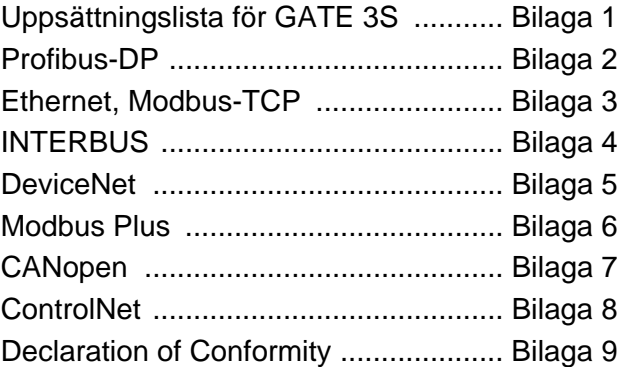

*Bruks- och Installationsanvisning* 

## **1. Inledning**

Fältbussmodulen GATE 3S har utvecklats för att ge fältbussanvändare möjlighet att integrera mätinstrument och servoenheter från Nobel Weighing Systems.

Dessa enheter ansluts till GATE 3S via gränssnitt för seriekommunikation. För anslutning till fältbussen förses GATE 3S med en inbyggd adapterenhet. Sådana enheter finns för ett antal vanliga fältbusstyper. Adapterenheterna innehåller dubbelportsminnen som kan skrivas och läsas, dels från fältbussen, dels från de slavenheter som är anslutna till seriekommunikationsporten.

Dataöverföringen sker med grupper av byte vid hög hastighet vilket gör det möjligt att ansluta flera slavenheter till en fältbuss via samma GATE 3S.

GATE 3S har en frontpanel med fyra funktionstangenter och ett visningsfönster som används vid övervakning av status och signaler i det lokala nätverket. Visningsfönstret kan också användas vid bussdiagnostik för att studera det aktuella

innehållet i en utvald del av dubbelportminnet.

Uppsättning av GATE 3S är lätt utföra genom att ett fåtal parametrar för den aktuella installationen ställs in med hjälp av visningsfönstret och funktionstangenterna.

GATE 3S kan snäppas fast på DIN-skena eller monteras med skruvar på plant underlag.

## **Funktioner**

**Master i ett nätverk för mätning eller styrning.**

GATE 3S har en port för seriekommunikation via protokollet Modbus RTU och RS-485/RS-422 på 2-tråd eller 4-tråd. Till serieporten kan ett antal enheter för vägning eller kraftmätning, eller servoenheter för lägesstyrning, anslutas som ett nätverk med GATE 3S som master.

GATE 3S kommer kontinuerligt att begära mätvärden och statusuppgifter från slavenheterna i nätverket, och placera de mottagna svaren i dubbelportsminnet, där de kan läsas av från fältbussen.

Via fältbussen kan kommandon och börvärden placeras i dubbelportsminnet, varifrån de distribueras till avsedd slavenhet i nätverket via serieporten. Hög överföringshastighet medför mycket korta överföringstider i GATE 3S.

GATE 3S kan kommunicera med följande enheter från Nobel Weighing Systems:

• AST 3 från och med programnamn A001A130, TAD 3 och WEI 3, instrument för vägning och kraftmätning.

Dessa instrument kallas här för 'Generation 3'.

- E-2-WEI, programnamn W107A204, instrument för vägning och kraftmätning.
- microPOS, från och med programnamn M003A300, servoenheter för lägesstyrning.

#### *Bruks- och Installationsanvisning*

### **Slavenhet i ett fältbussnät.**

Anslutning av GATE 3S till fältbussnätet görs via en intern adapterenhet. Adaptrar, typ AnyBus-S från HMS Industrial Networks (www.hms-networks.com) är tillgängliga för ett flertal vanliga fältbusstyper. Överföringsparametrar för fältbussen måste ställas in från fältbussmastern eller med omkopplare på adapterenheten i GATE 3S.

Inkoppling av fältbusskabeln, funktionen hos eventuella omkopplare och förklaring av indikatorerna på de olika adapterenheterna behandlas i bilagor enligt nedanstående sammanställning:

- Bilaga 2: Profibus-DP (standard)
- Bilaga 3: Ethernet, Modbus-TCP
- Bilaga 4: INTERBUS<br>Bilaga 5: DeviceNet
- DeviceNet
- Bilaga 6: Modbus Plus
- Bilaga 7: CANopen
- Bilaga 8: ControlNet

### **Övervakning.**

Vid normal drift är GATE 3S i 'Driftläge' och displayen på frontpanelen används för att visa driftstatus, OK ( = 1), FEL ( = 0) eller EJ I DRIFT ( = \*) för alla slavenheter i nätverket. Med hjälp av funktionstangenterna kan man också välja visning av mätvärde och status för en av de anslutna enheterna åt gången.

### **Diagnostik.**

Diagnostikfunktionen som beskrivs i kapitel 4. Bruksanvisning, används vid felsökning. Den möjliggör läsning av inkommande och utgående data från minnet i GATE 3S för vilken som helst av enheterna i nätverket.

#### **Parameteruppsättning.**

Funktionen hos GATE 3S och nätverkets egenskaper styrs av parametrar. Då GATE 3S är i uppsättningsläge kan alla parametervärden sättas upp med hjälp av tangenterna och displayen på frontpanelen. Parameteruppsättning beskrivs i kapitel 3. Uppsättning.

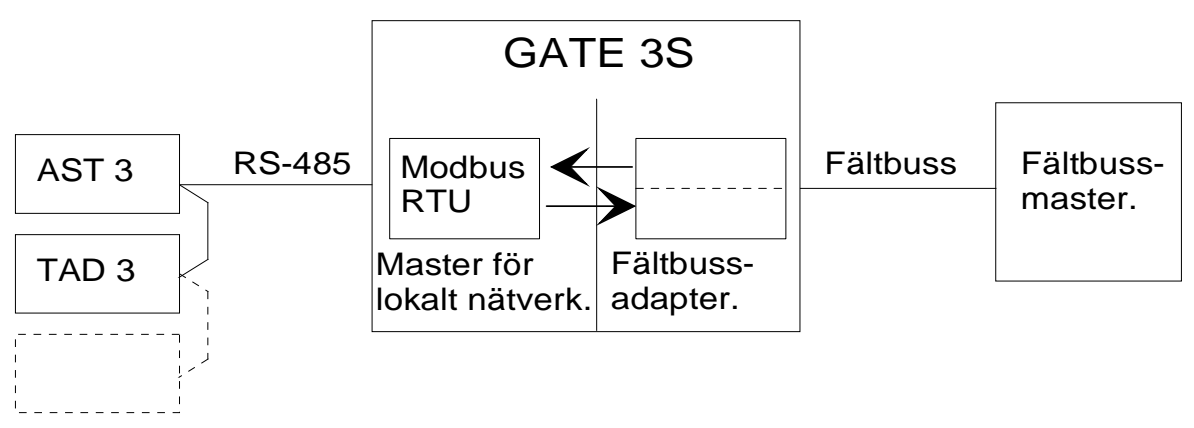

*Figur 1. GATE 3S förmedlar information mellan fältbussmastern och enheterna för mätning eller styrning i nätverket.* 

## **Tekniska data**

## **Port för mätning och styrning**

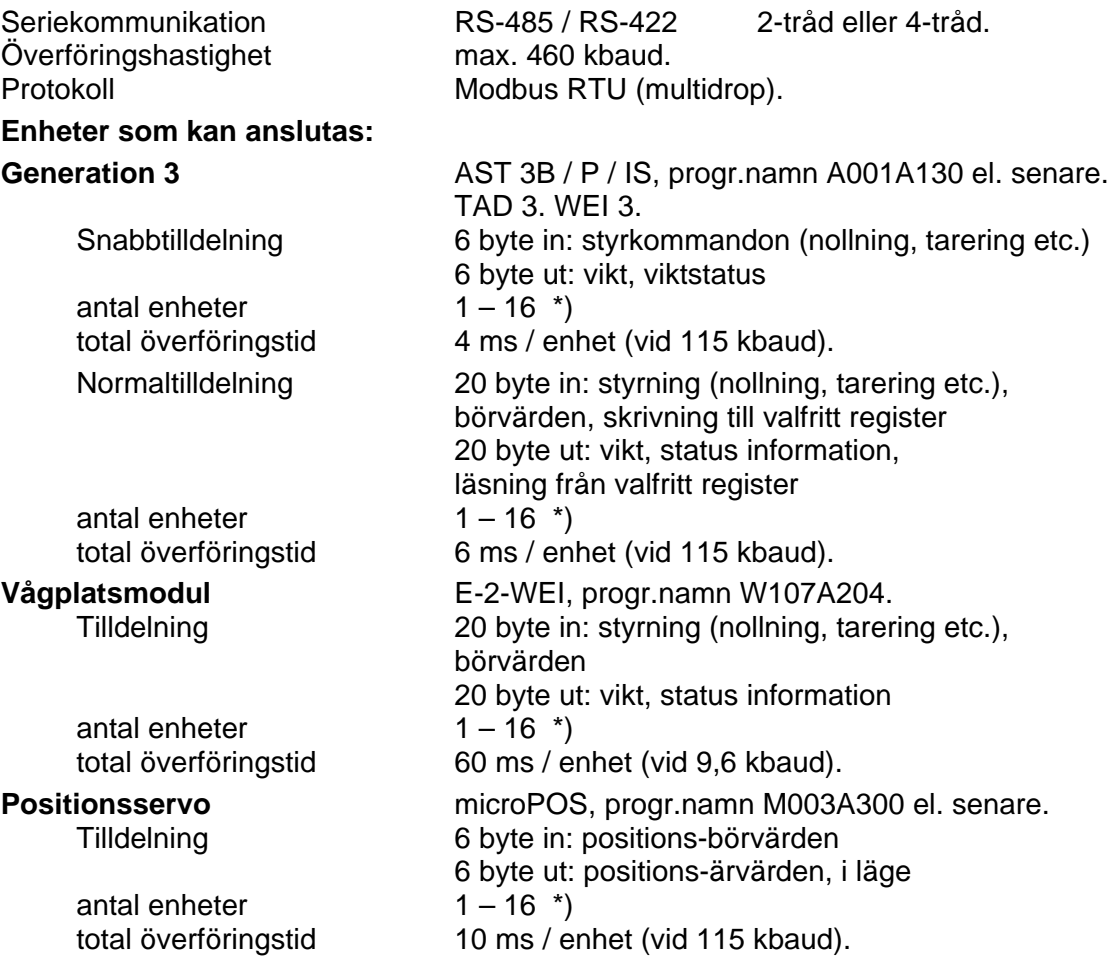

\*) Maximala antalet enheter kan vara lägre för vissa fältbusstyper. Antal enheter kan också begränsas av masterns egenskaper.

Överföringstiden i fältbussen är inte medräknad i ovanstående överförings data. Den är normalt kortare, men beror på fältbussens inställning och hastighet.

### **Fältbussadapter**

Nedanstående typer av fältbussar kan användas:

Profibus-DP (standard) Ethernet, Modbus-TCP INTERBUS **DeviceNet** Modbus Plus CANopen **ControlNet** 

## **Matning**

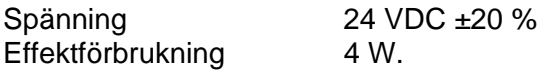

### **Miljökrav**

**Temperatur** 

drift  $-10$  till  $+50$  °C. CE anpassning EMC, industriell processtyrning.

### **Mekaniska data**

Dimensioner 75 x 100 x 110 mm.

Montageskena DIN 46 277/3 eller DIN EN 50022 (35 mm). Damm / fukt IP 20.

### **Frontpanel**

Teckenfönster 2 x 16 tecken, LCD.

Minst 10 mm mellan angränsande moduler.

Tangenter 4 tangenter för styrning och parameterinställning.

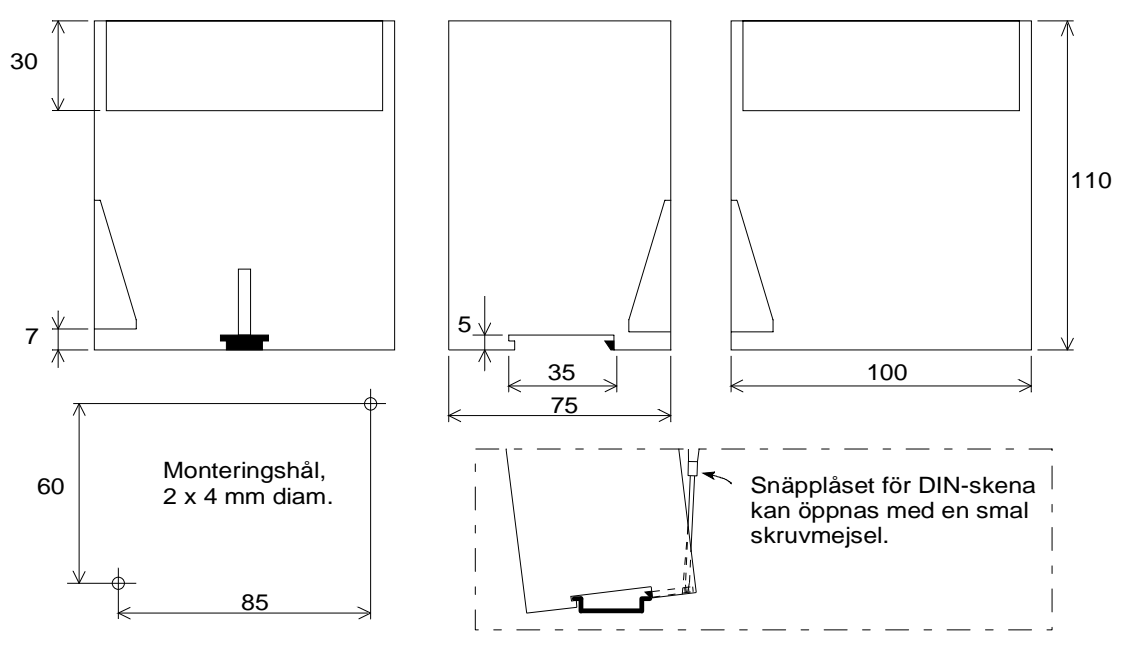

*Figur 2. Mekaniska dimensioner för GATE 3S.* 

## **2. Installation**

## **Mekanisk installation**

Figur 2.

Varje fältbussmodul GATE 3S innehåller elektronik för det lokala nätverket och ett adapterkort för fältbussen, allt inbyggt i en skyddskapsling av plast.

GATE 3S kan snäppas fast på en 35 mm bred DIN-skena eller monteras med två skruvar på plant underlag.

Lämna minst 10 mm mellan angränsande enheter.

## **Elektrisk installation**

GATE 3S ansluts både till en fältbuss och till ett lokalt nätverk med slavenheter såsom instrument för vägning / kraftmätning eller servoenheter.

Alla elektriska anslutningar till GATE 3S görs via delbara plintblock och/eller kontaktdon. Skärmade kablar krävs, utom för spänningsmatningen, och kablarna skall förläggas så att elektromagnetiska störningar undviks.

I GATE 3S är fältbussen och det lokala nätverket galvaniskt åtskilda.

Inkoppling av seriekommunikation och matningsspänning visas nedan. För fältbussanslutning hänvisas till instruktioner i respektive bilaga.

## **Seriekommunikation**

Plint  $1 - 5$ .

En överföringsledning med RS-485 / RS-422, på 2-tråd eller 4-tråd med gemensam signaljord (COM), används för att ansluta instrument eller servoenheter till GATE 3S. Skärmad kabel med tvinnade par skall användas. Kabelskärmen skall anslutas till jord,

gärna till en jordplint på montageskenan.

Överföringsledningen måste avslutas i båda ändar (se figur 3 på nästa sida).

För GATE 3S, se 'Ledningsavslutning' på nästa sida. För andra enheter hänvisas till avsnitt om 'ledningsavslutning' i respektive installationsanvisning.

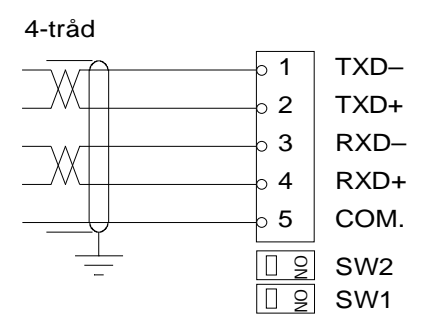

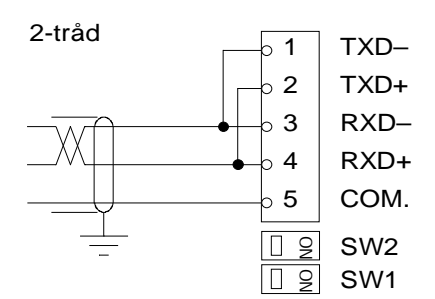

## **Matningsspänning**

Plint 6 - 8.

GATE 3S skall matas med 24 VDC. Se även Tekniska data. Anslut plint 8 till en jordplint på montageskenan. Spänningsaggregat för montage på skena, avsedda för matning av 24 V-enheter kan beställas från Nobel Weighing Systems. Observera enheternas effektbehov.

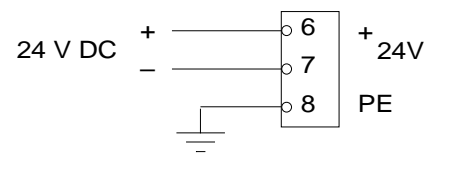

## **Nätverksinstallation**

Figur 3.

GATE 3S utgör gränssnittet mellan en fältbuss och ett nätverk med instrument eller servoenheter. I nätverket är alla slavenheter anslutna parallellt till en överföringsledning med 2-tråd eller 4-tråd och gemensam signaljord. Skärmad kabel med tvinnade par skall användas och kabelskärmen skall anslutas till jord vid alla slavenheter i nätverket.

För 4-trådsanslutning skall 'sändnings'-plintarna (TXD+ och TXD-) i nätverket kopplas till 'mottagnings'-plintarna (RXD+ och RXD-) vid serieporten på GATE 3S. För 2-trådsanslutning skall både 'sändnings'-plintarna och 'mottagnings'-plintarna på enheterna i nätverket och på GATE 3S anslutas till överföringsledningen. Se kopplingsbild på föregående sida.

I alla slavenheter måste 'överföringshastighet' och 'dataformat' vara samma som i GATE 3S. I 'Generation 3'-enheter skall parametern 'serieportfunktion' sätts till 'Modbus auto' för att ge automatisk inställning av dessa parametrar.

I andra enheter måste 'överföringshastighet' och 'dataformat' ställas in manuellt.

Alla slavenheter i nätverket skall ha unika adresser. I GATE 3S används dessa adresser i parametrarna 'Adress, slav 1', 'Adress slav 2' osv. Om någon av dessa parametrar ställs på '0' blir motsvarande slavenhet tagen ur drift.

Anordna ledningsavslutning endast för de två enheter som är anslutna vid ledningens ändpunkter, enligt installationsanvisningarna för dessa enheter.

## **Ledningsavslutning**

Vid serieportens plintar finns två omkopplare, SW1 och SW2, som används för att välja ledningsavslutning vid GATE 3S.

Om GATE 3S inte utgör ledningens ändpunkt : SW1 = (OFF), SW2 = (OFF). Om GATE 3S utgör ändpunkten på en 2-trådsledning : SW1 = (OFF), SW2 = ON. Om GATE 3S utgör ändpunkten på en 4-trådsledning : SW1 = ON, SW2 = ON.

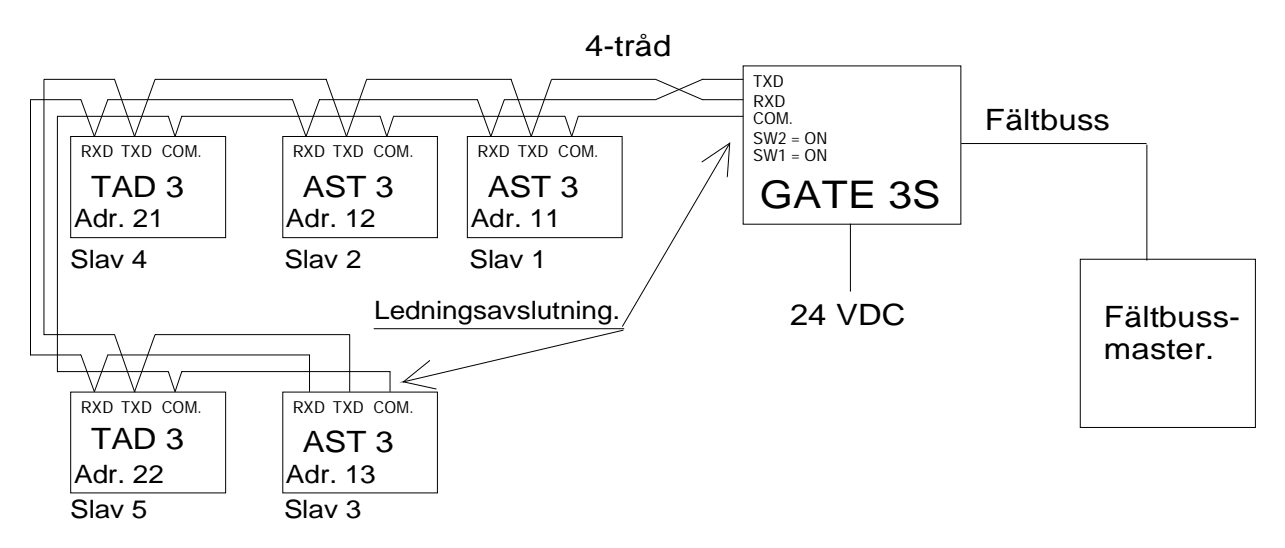

*Figur 3. Exempel på ett nätverk med fem slavenheter ur 'Generation 3', en grupp AST 3 enheter och en grupp TAD 3-enheter, anslutna till GATE 3S via 4-trådsanslutning. Observera att RXD i nätverket kopplas till TXD på GATE 3S, och vice versa.* 

## **3. Uppsättning**

## **Allmänt**

Alla arbetsfunktioner hos GATE 3S styrs av parametrar. Parametervärdena lagras permanent i modulen minne. Inställningarna går därför inte förlorade om matningsspänningen stängs av.

Vid leverans är parametrarna fabriksinställda på grundvärden som ger modulen vissa standardfunktioner vid uppstart. Dessa grundvärden är redovisade i parameterbeskrivningarna på sid. 3-7 till 3-12 och i uppsättningslistan, bilaga 1.

Vid installationen måste några parametervärden troligen ändras för att passa förhållandena i den aktuella installationen.

## **Paneluppsättning**

Panelens visningsfönster används normalt för övervakning av driftstatus för alla slavenheterna i det lokala nätverket. Men visningsfönstret och funktionstangenterna kan också användas för att visa och ställa in värdet för de parametrar som styr funktionen hos GATE 3S.

För att parameterändring skall kunna utföras måste GATE 3S först kopplas över från 'Driftläge' till 'Uppsättningsläge'.

Detta sker genom att tangent ↑ hålls intryckt i minst 2 sekunder.

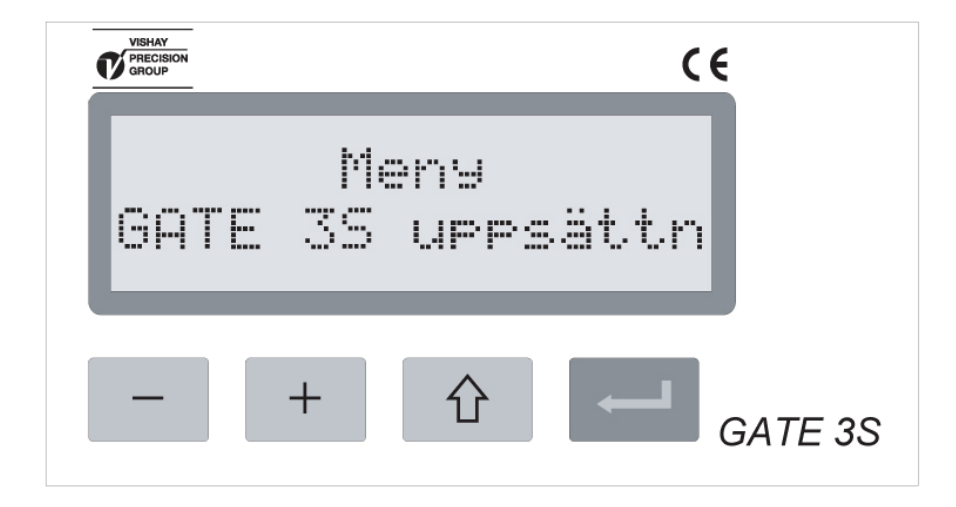

*Figur 4. Innan någon parameterändring kan göras måste GATE 3S kopplas om till Uppsättningsläge, och då får panelen detta utseende.* 

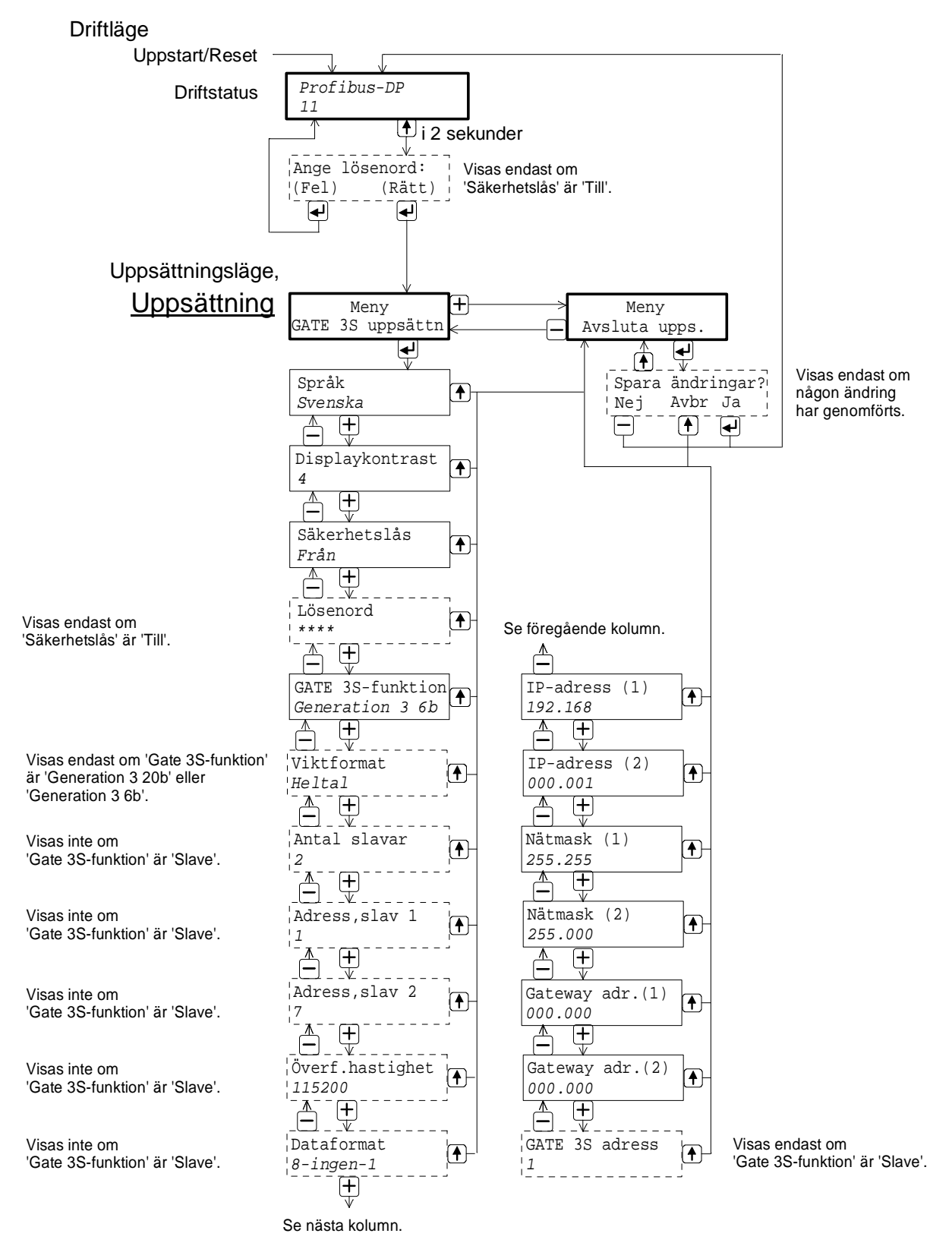

*Figur 5. Med hjälp av funktionstangenterna på GATE 3S kan parametervärden studeras, och ändras. Här har 'Svenska' valts som språk.* 

## **Starta uppsättning**

Figur 5.

Omkoppling av GATE 3S från Driftläge till Uppsättningsläge sker genom att tangent ↑ trycks in i 2 sekunder.

I Uppsättningsläge visar displayen 'Meny GATE 3S uppsättn' (eller på engelska, 'Menu GATE 3S set-up'), eventuellt efter att rätt lösenord matats in i meny 'Ange lösenord'.

I Uppsättningsläge har tangenterna följande funktioner:

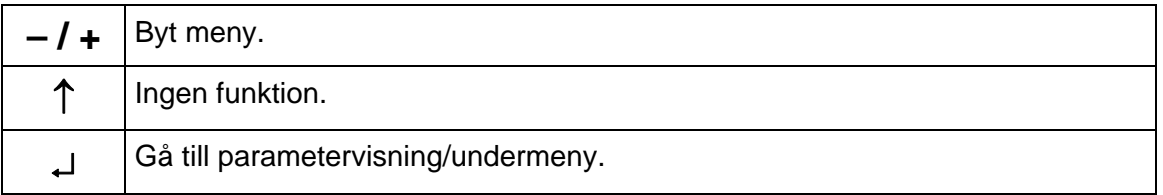

Det finns endast två menyer: 'GATE 3S uppsättn' och 'Avsluta upps.'.

Då ett parametervärde skall ändras måste först 'parametervisning' användas för att hitta parametern.

## **Parametervisning**

Figur 5.

Tryck på ↵ då 'Meny GATE 3S uppsättn' visas.

Den första parameterns namn och aktuella värde kommer att visas.

Nu kan man titta igenom alla aktuella parametervärden med hjälp av tangenterna

+ and – . Observera att visningen av vissa parametrar beror på hur någon annan parameter är inställd.

Vid parametervisning har tangenterna följande funktioner:

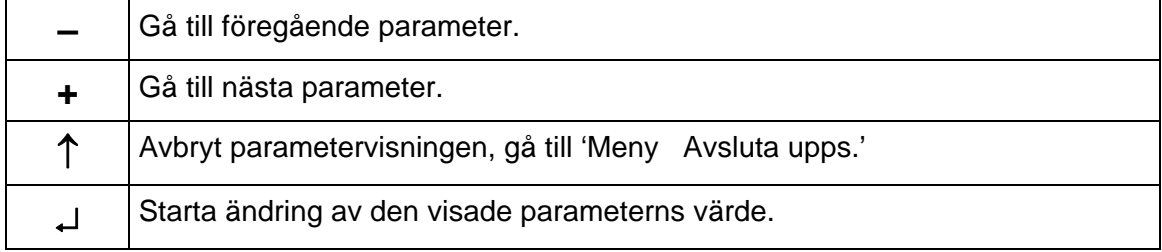

## **Ändra parametervärde**

När en bestämd parameter har lokaliserats genom den parametervisning som beskrivs på föregående sida, kan ändring av parametervärdet startas genom ett tryck på ↓. En markör börjar blinka vid undre radens första tecken och visar att parametervärdet nu kan ändras.

Parametern kan ha 'numeriskt värde' eller 'valbart värde':

Ett 'numeriskt värde' består av siffror som kan ändras individuellt. Ett 'valbart värde' är ett värde från en lista med alternativ för parametern.

Vid ändring av parametervärden har tangenterna följande funktioner:

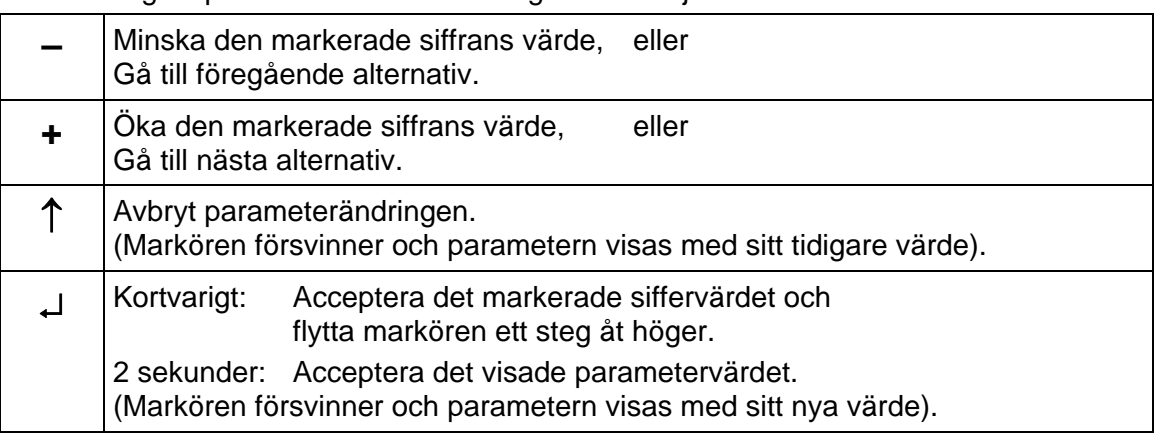

Då parametervärdet har accepterats återgår GATE 3S till 'parametervisning' och man kan söka upp en annan parameter som skall ändras.

## **Avsluta 'Uppsättning'**

Figur 5.

När ändringen av parametervärden är färdig måste Uppsättningsläge avslutas och de nya parametervärdena sparas i det permanenta minnet.

Detta utförs i: 'Meny Avsluta upps.' och dess undermeny ''Spara ändringar?'.

Gå till 'Meny Avsluta upps.' genom att trycka på ↑ då någon parameter visas utan markör, eller då 'Meny GATE 3S uppsättn' visas.

Avsluta Uppsättningsläge genom att trycka på ↵ då 'Meny Avsluta upps.' visas.

 Om inga parametervärden har ändrats avslutas Uppsättningsläge och GATE 3S kopplas över till Driftläge.

 Om något parametervärde har ändrats visas 'Spara ändringar?' Nej Avbr Ja' och svar kan ges med tangenterna:

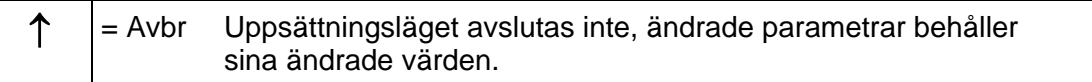

I detta fall blir GATE 3S kvar i Uppsättningsläge.

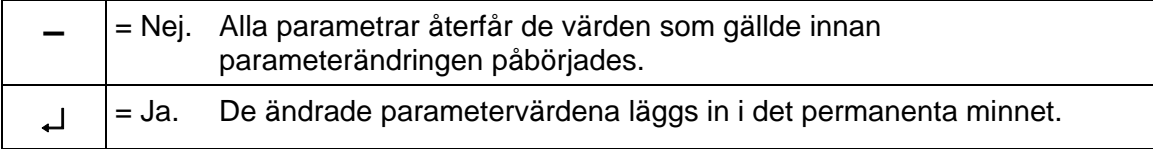

I dessa båda fall kopplas GATE 3S över till Driftläge.

## **Ändringsproceduren**

Ändringen måste börja med att GATE 3S kopplas över till Uppsättningsläge:

### **Tyck på** ↑ **i 2 sekunder.**

'Meny GATE 3S uppsättn' visas.

Ändringen kan avbrytas när som helst genom att ↑ trycks in.

Se vidare 'Tryck på ↑ ' längre ner på denna sida.

### **Tryck på** ↵ **.**

Första parametern visas med aktuellt värde.

**Tryck på + (eller – ).** 

Nästa parameter (eller föregående) visas.

### **Tryck på** ↵ **.**

En markör uppträder vid parametervärdet, vilket innebär att värdet kan ändras.

 Parametervärdet kan bestå av siffror som kan ändras individuellt eller vara ett värde ur en lista med alternativ.

### **Tryck (kortvarigt) på** ↵ **.**

 Om värdet består av enskilda siffror flyttas markören ett steg åt höger. Stega fram markören till den siffra som skall ändras.

Om värdet är ett alternativ från en lista händer ingenting.

### **Tryck på + (eller – ).**

Den markerade siffran ökar (eller minskar),

eller

Nästa (eller föregående) alternativ från listan visas.

När ändringar har gjorts så att rätt parametervärde visas, med markör:

### **Tryck på** ↵ **i 2 sekunder.**

Det nya parametervärdet blir aktivt och

parametern visas med det nya värdet, utan markör.

Nu kan man gå vidare med visning och eventuell ändring av andra parametrar.

### När alla ändringar är klara måste Uppsättningsläge avslutas:

### **Tryck på** ↑ **.**

'Meny Avsluta upps.' visas.

(Man kan trycka på – för att gå till 'Meny GATE 3S uppsättn')

### **Tryck på** ↵ **.**

Om inga ändringar har gjorts kopplas GATE 3S över till Driftläge.

 Om någon ändring har gjorts visas menyn 'Spara ändringar? Nej Avbr Ja'. (Här kan man trycka på ↑ om man inte vill avsluta Uppsättningsläge nu.)

### **Spara ändringarna:**

 Tryck på ↵ . De nya parametervärdena sparas och GATE 3S kopplas om till Driftläge och visning av driftstatus.

#### **Annullera ändringarna:**

Tryck på – . De ändrade parametervärdena återgår till de värden som gällde innan ändringen påbörjades. GATE 3S kopplas om till Driftläge.

## **Parametrar**

I GATE 3S används ett antal uppsättningsparametrar för att definiera fältbussmodulens funktion och hur det lokala nätet är uppbyggt.

Vid leverans är parametrarna inställda på grundvärden, men dessa värden kan ändras med hjälp av frontpanelens tangenter då GATE 3S är i 'Uppsättningsläge'.

På följande sidor presenteras alla uppsättningsparametrar som förekommer i GATE 3S. Visningen av somliga parametrar är dock villkorlig och beror på inställningen hos andra parametrar.

Först anges parameterns namn med **fet stil**.

Därefter anges ett område för parametervärdet, eller en lista på alternativa värden.

Sist anges grundvärdet för parametern inom < >.

Till höger finns en kort beskrivning av parametern och, med *kursivstil,*  resultaten för de olika alternativen.

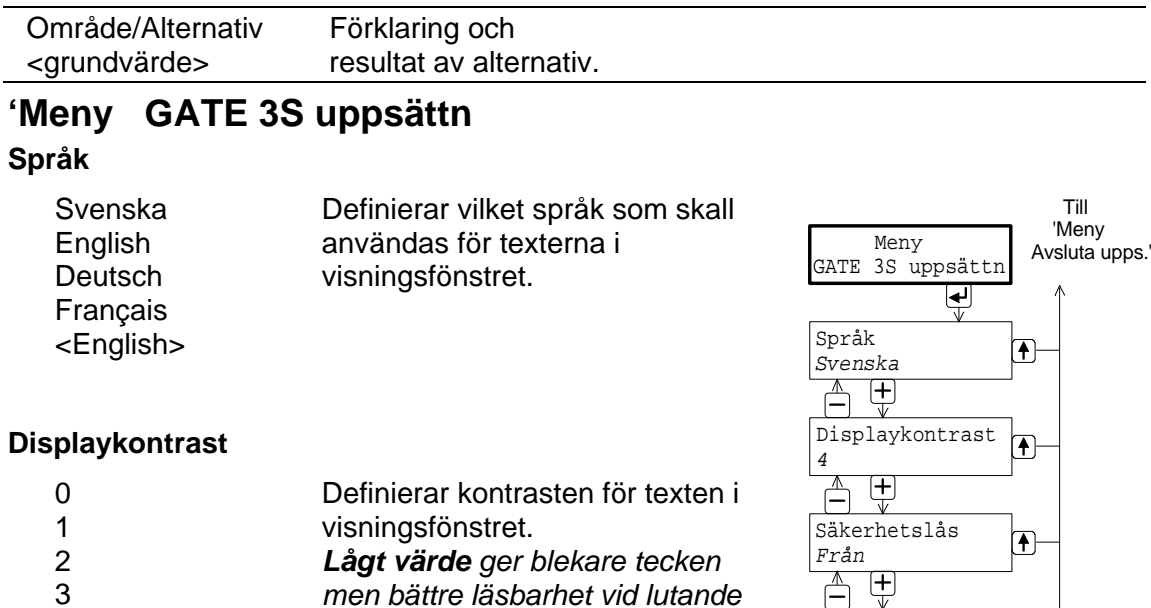

*men bättre läsbarhet vid lutande panel. Högt värde ger skarpare tecken men sämre läsbarhet vid lutande panel.* 

\_<del>∆</del><br>\_\_\_\_v\_\_\_<br>\_Lösenord  $\overline{1}$ *\*\*\*\**

### **Säkerhetslås**

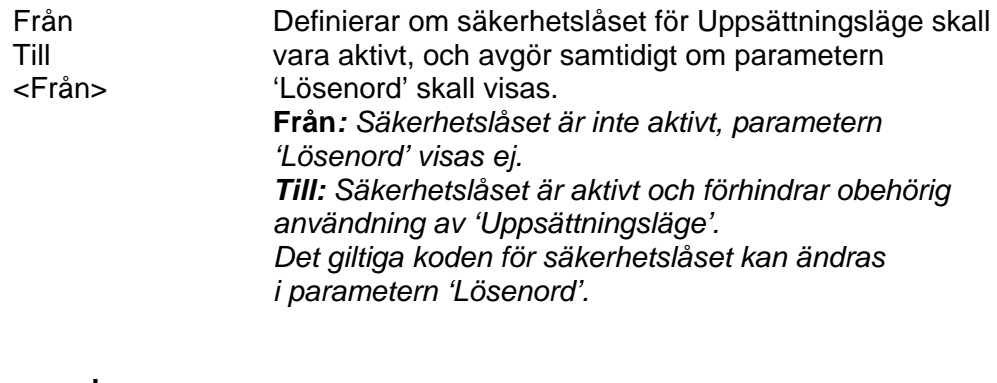

### **Lösenord**

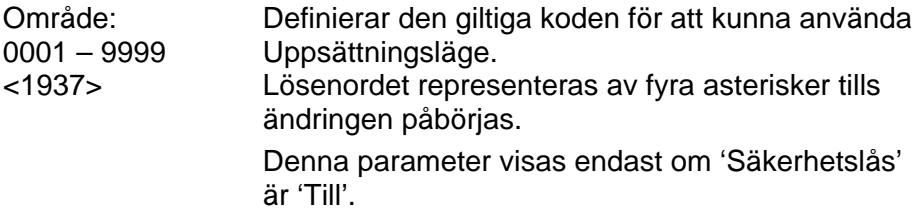

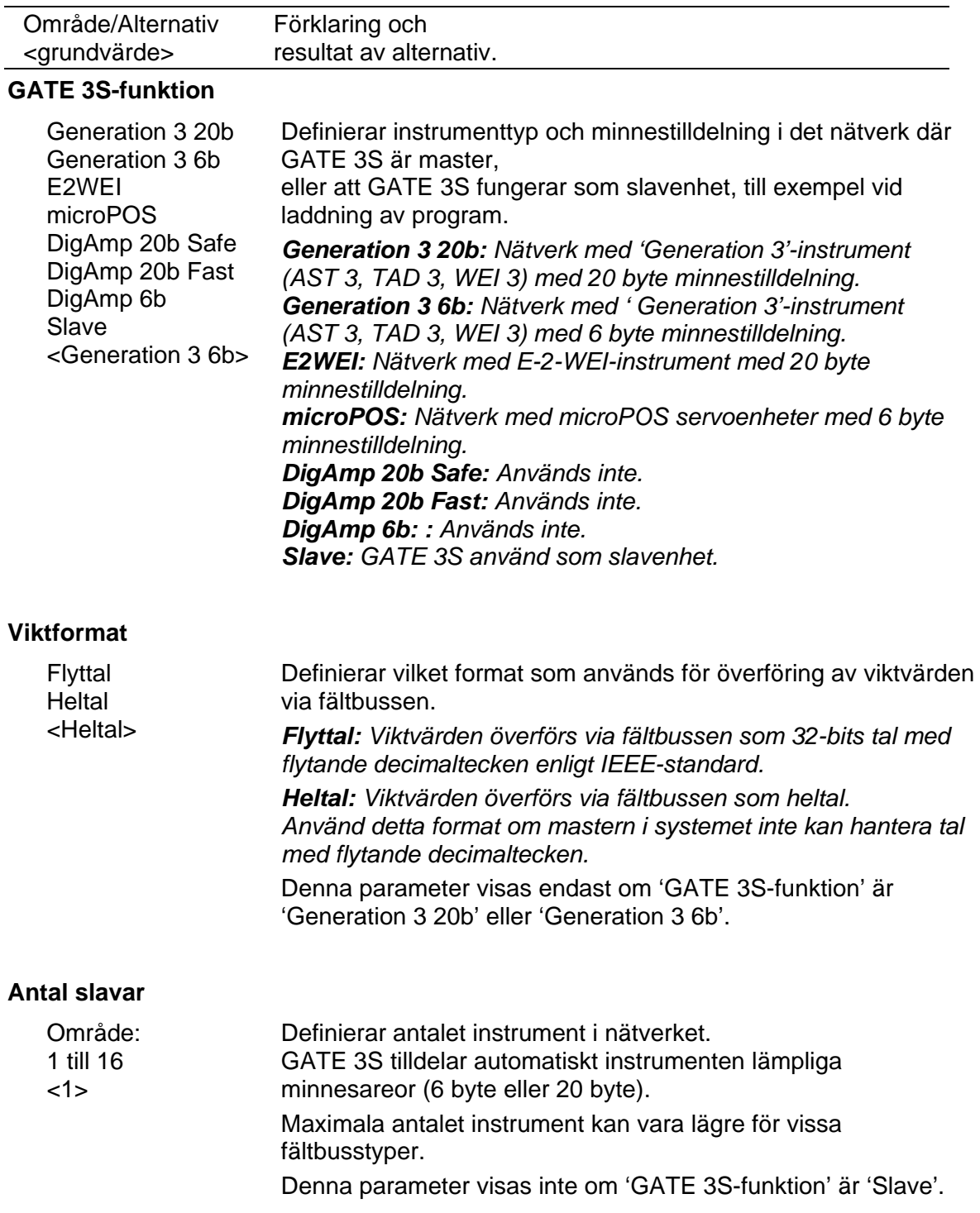

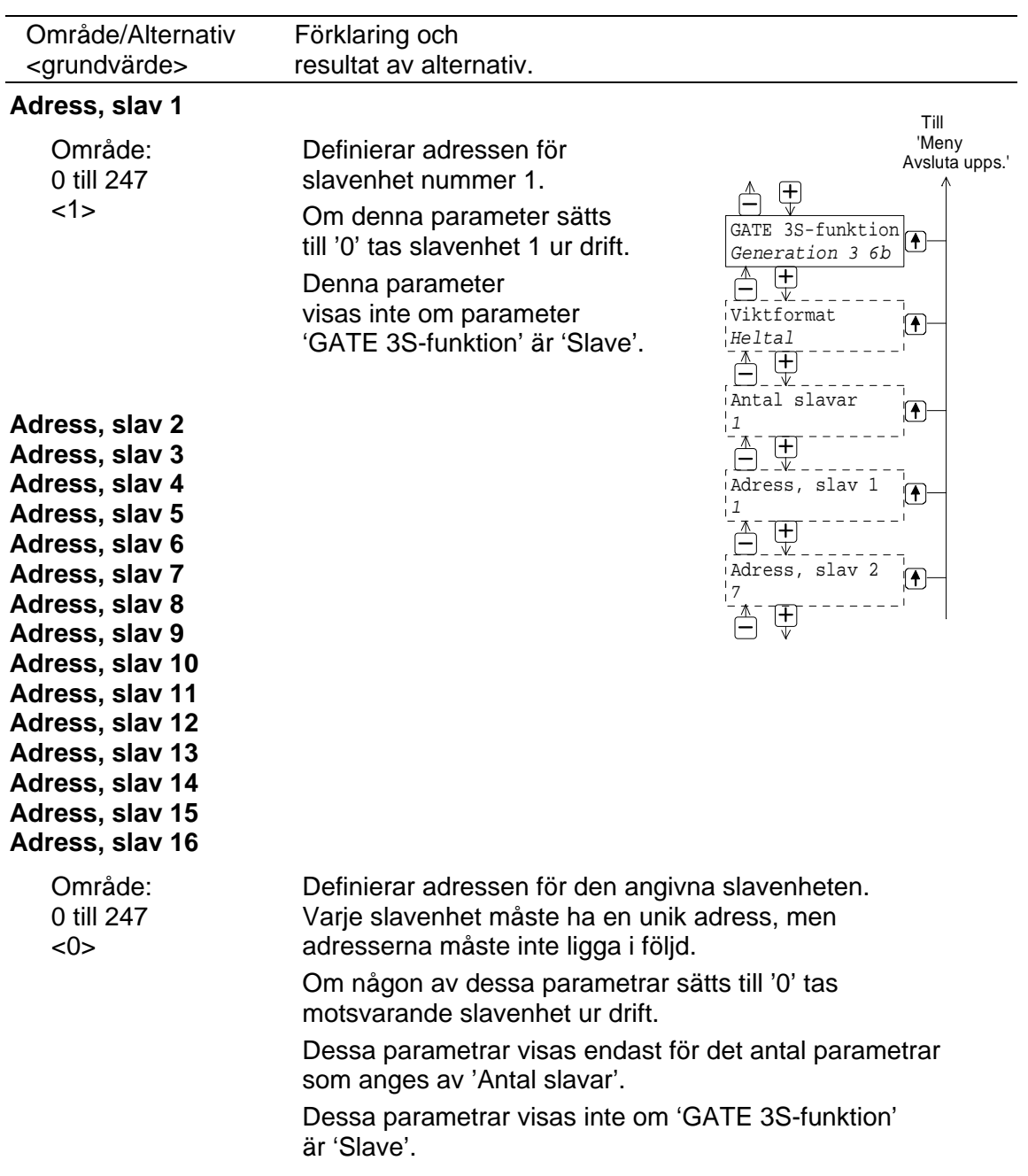

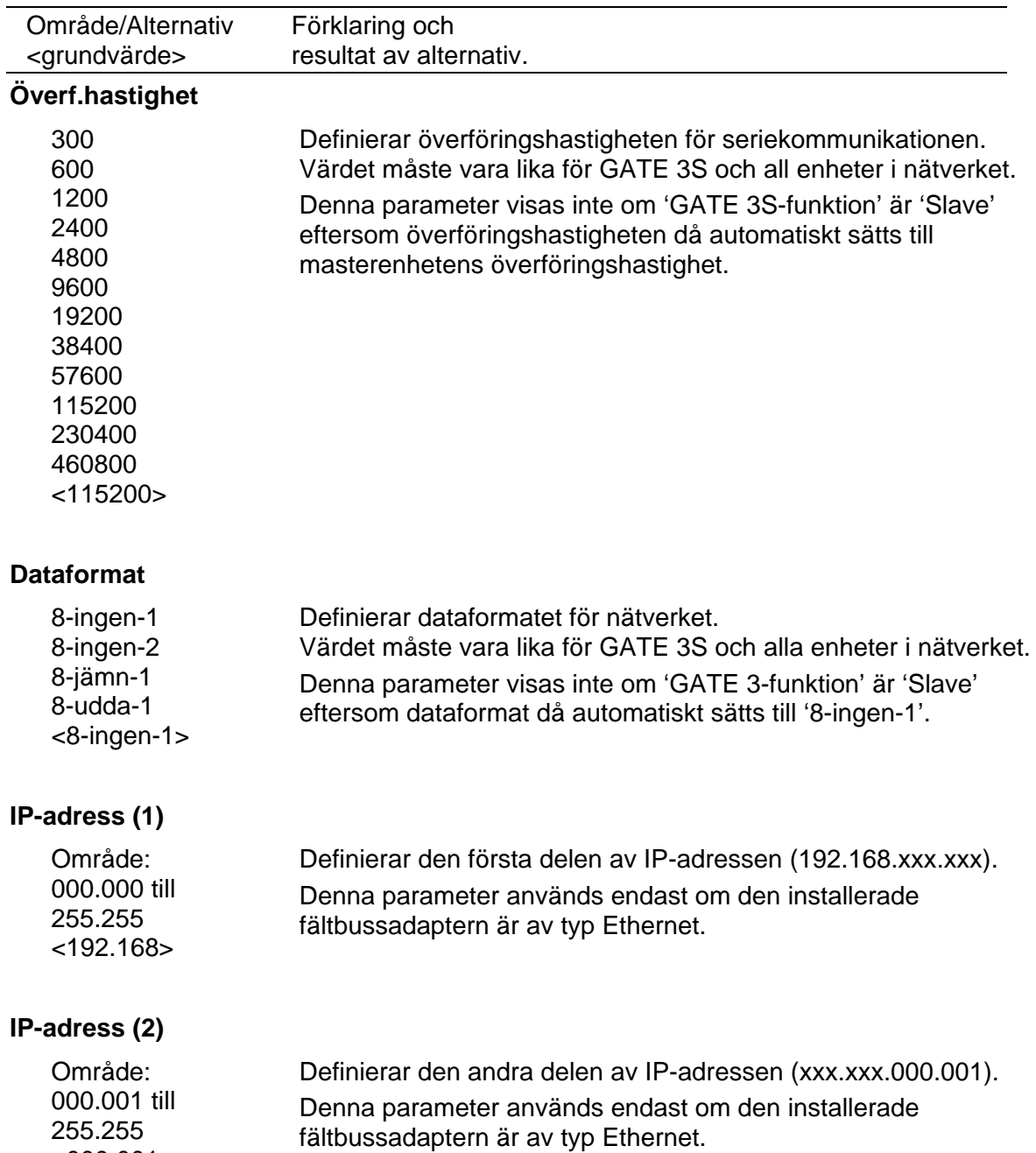

<000.001>

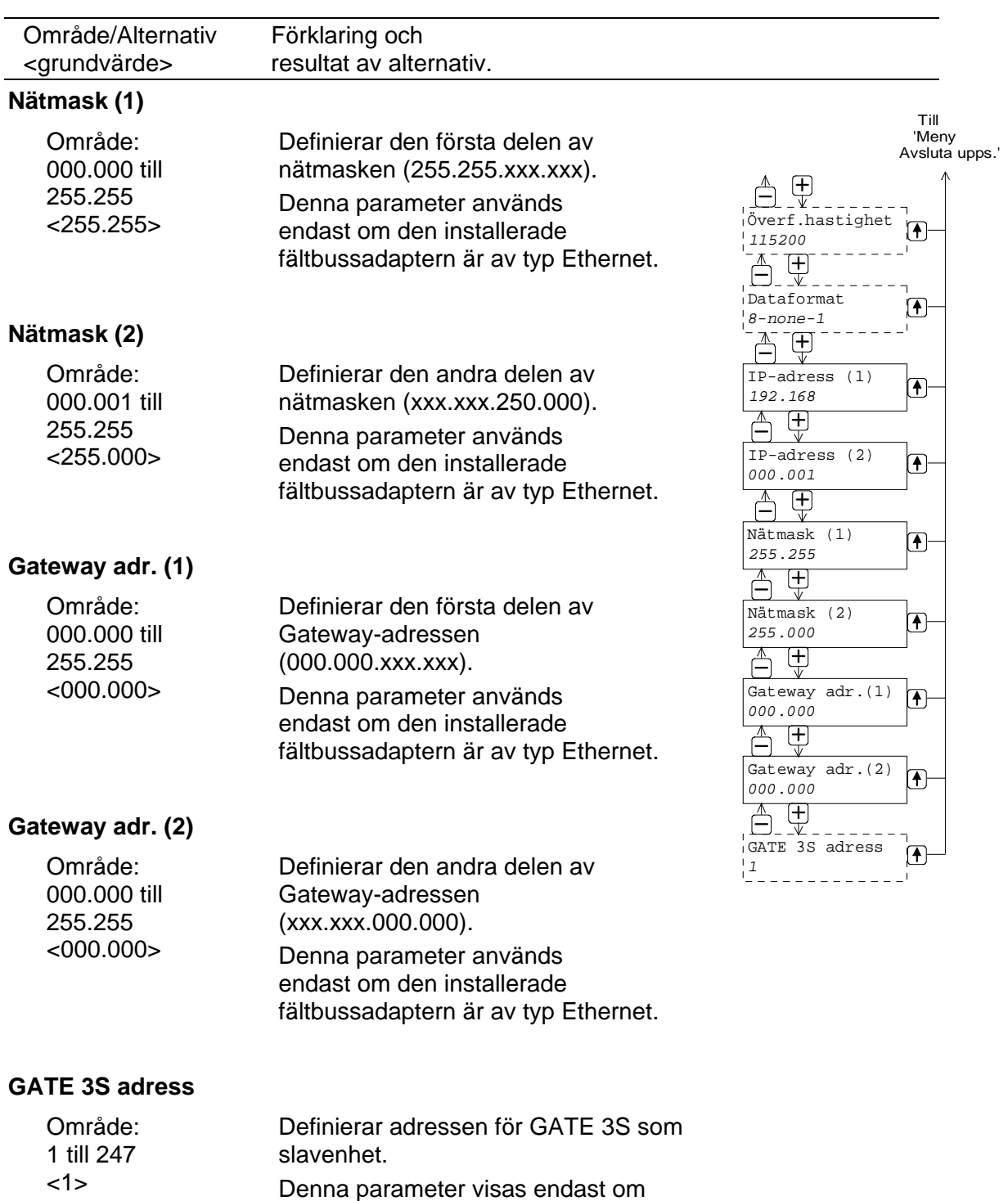

parameter 'GATE 3S-funktion' är 'Slave'.

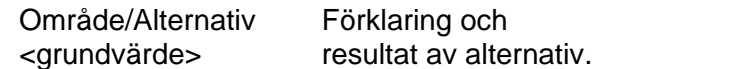

### **'Meny Avsluta upps.'**

### **Spara ändringar?**

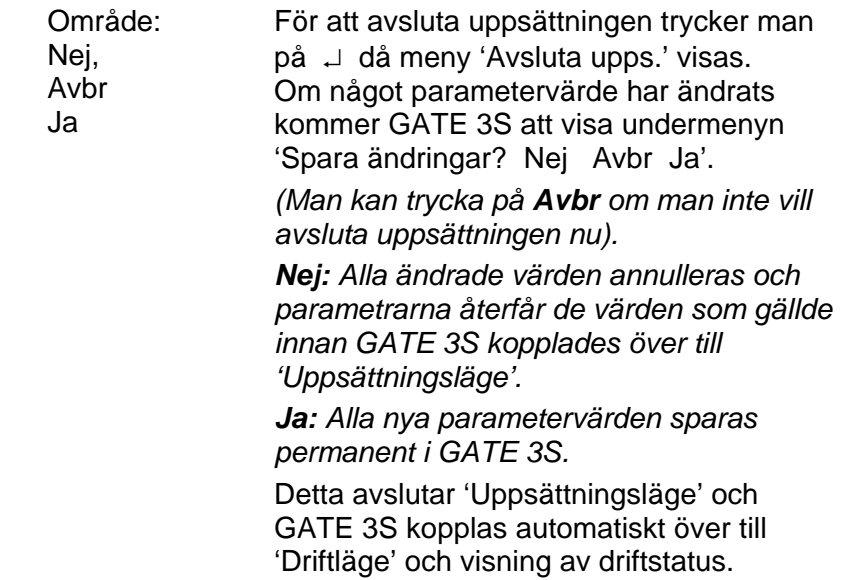

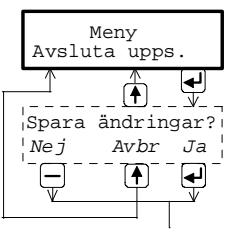

Driftläge

## **4. Bruksanvisning**

## **Allmänt**

GATE 3S ger möjlighet att ansluta ett antal mätinstrument och servoenheter från Nobel Weighing Systems till flera olika typer av fältbussar. Modbus-protokoll och

RS-485 /RS-422 på 2-tråd eller 4-tråd används för kommunikationen i det lokala nätverket för mätning eller styrning.

Anslutning till fältbussen sker via en inbyggd adapter med särskilda minnesareor, avsedda för meddelanden till och från enheterna i nätverket.

Adaptrar för flera vanliga fältbusstyper kan beställas, se bilagorna 2 till 8.

Under normal drift kan displayen och tangenterna på frontpanelen användas för att övervaka nätverkets funktion, eller för att läsa av data för någon utvald enhet i nätverket.

## **Uppstart**

När matningsspänningen ansluts till GATE 3S visas först programmets namn och enhetens serienummer på displayen under några sekunder. Därefter kopplas modulen automatiskt till Driftläge.

Om något fel uppträder avbryts uppstarten och ett felmeddelande visas. Se kapitel Felsökning för information om felkoder och felavhjälpning.

När GATE 3S är i Driftläge visar displayen vilken typ av fältbuss som används samt driftstatusen för alla enheter i nätverket.

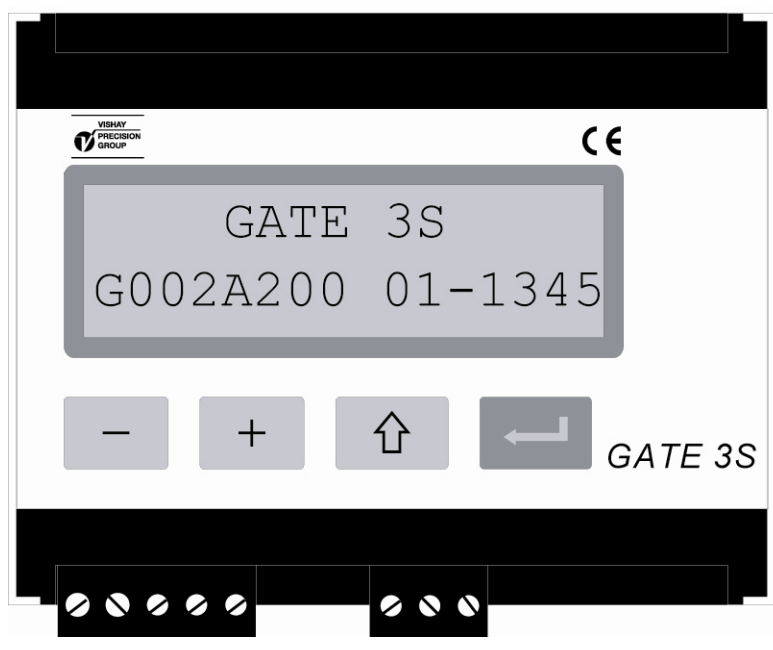

*Figur 6. Frontpanelen på GATE 3S under uppstart.* 

## **Statusvyer för 'Generation 3' och E-2-WEI**

Figur 7.

Vid normal drift visar första statusvyns övre rad vilken typ av fältbuss som används för kommunikation med överordnat system. Om fältbussen slutar fungera indikeras detta av ett frågetecken längst till höger på raden.

På den undre raden visas kommunikationsstatus för anslutna slavenheter.

Varje enhet, med början på slav 1 längst till vänster, representeras av en symbol:

'1' visas för en slavenhet med fungerande kommunikation.

'0' visas för en slavenhet med kommunikationsfel.

'\*' visas för en slavenhet som inte är i drift (adressen är satt till 0).

I driftläge har panelens tangenter följande funktioner:

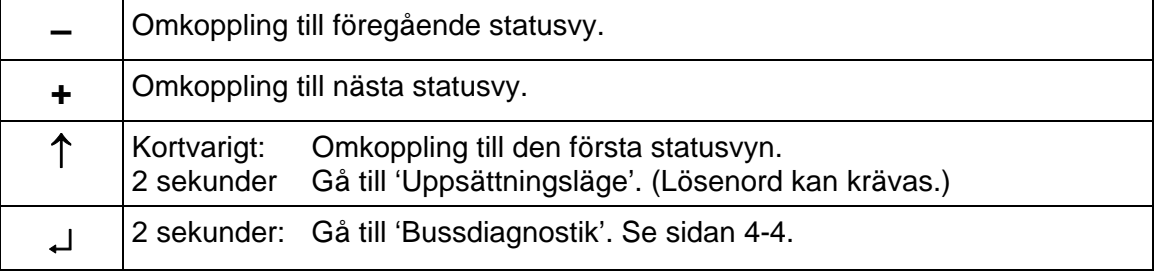

Tryck  $p\ddot{a}$  + (eller –) så att statusvyn visas för en av slavenheterna åt gången. (E-2-WEI eller 'Generation 3').

Dessa vyer innehåller:

 På övre raden, slavenhetens nummer och mätvärde eller eventuell felkod. På undre raden, adress och viktstatus för slavenheten.

Tryck kortvarigt på ↑ för att koppla över GATE 3S till den första statusvyn.

Om ↵ hålls intryckt i 2 sekunder startar 'Bussdiagnostik' (se sidan 4-4).

Återvänd till normal drift genom att trycka på tangent  $\uparrow$ .

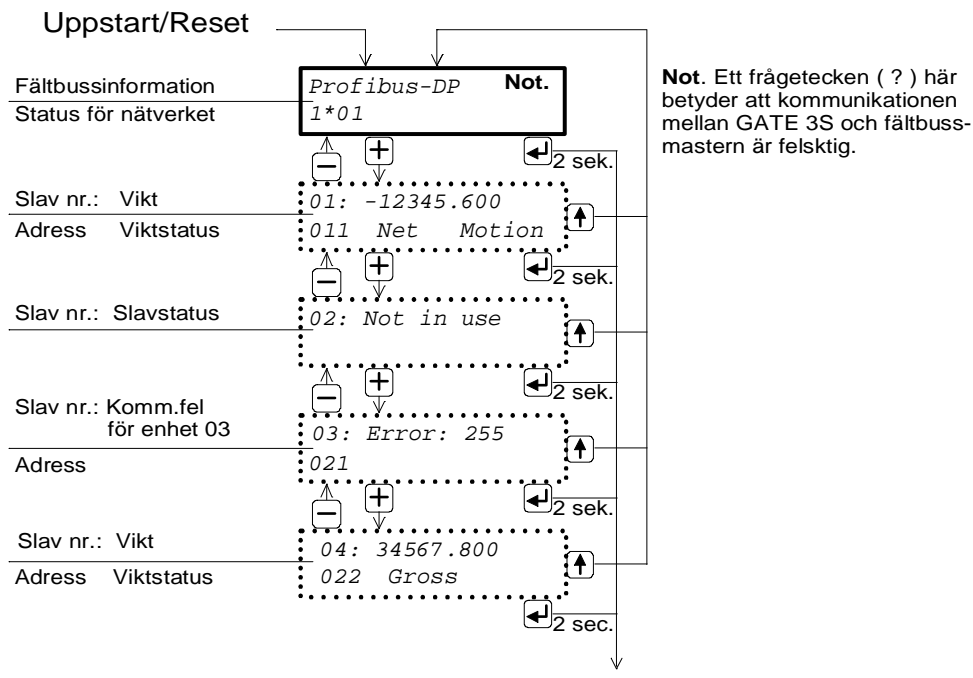

Till 'Bussdiagnostik'

*Figur 7. Exempel på statusvyer i GATE 3S med fyra anslutna instrument, typ E-2-WEI eller 'Generation 3'.* 

## **Statusvyer för microPOS**

Figur 8.

Vid normal drift visar första statusvyns övre rad vilken typ av fältbuss som används för kommunikation med överordnat system. Om fältbussen slutar fungera indikeras detta av ett frågetecken längst till höger på raden.

På undre raden visas kommunikationsstatus för de anslutna microPOS-enheterna. Varje enhet, med början på enhet ett längst till vänster, representeras av en symbol: '1' visas för en slavenhet med fungerande kommunikation.

'0' visas för en slavenhet med kommunikationsfel.

'\*' visas för en slavenhet som inte är i drift (adressen är satt till 0).

I driftläge har panelens tangenter följande funktioner:

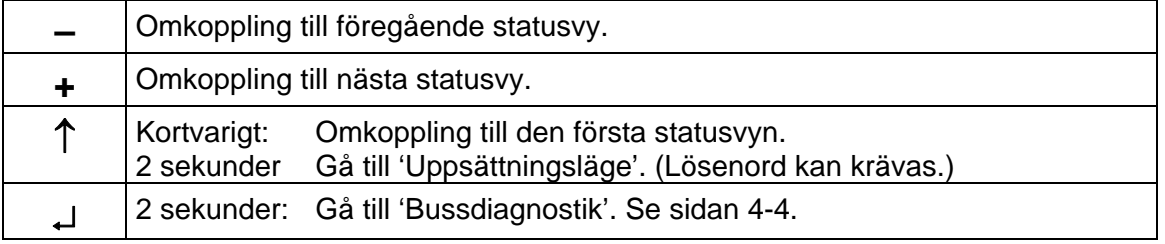

Tryck på + (eller – ) så att statusvyn för en microPOS-enhet åt gången visas. Övre raden visar: slavnummer, börvärde 1, ett frågetecken om skrivning inte är möjlig, börvärde 2.

 Vid kommunikationsfel ersätts varje börvärde av '- - - - - -'. Undre raden visar: statusindikatorer för servo 1 och servo 2, ärvärde 1, ärvärde 2. Statusindikatorerna kan vara: '+' = i läge, (blank = ej i läge), '?' = ej styrd. Vid kommunikationsfel ersätts varje ärvärde av '- - - - - -'.

Tryck kortvarigt på ↑ för att koppla över GATE 3S till den första statusvyn.

Om ↵ hålls intryckt i 2 sekunder startar 'Bussdiagnostik' (se sidan 4-4).

Återvänd till normal drift genom att trycka på tangent ↑ .

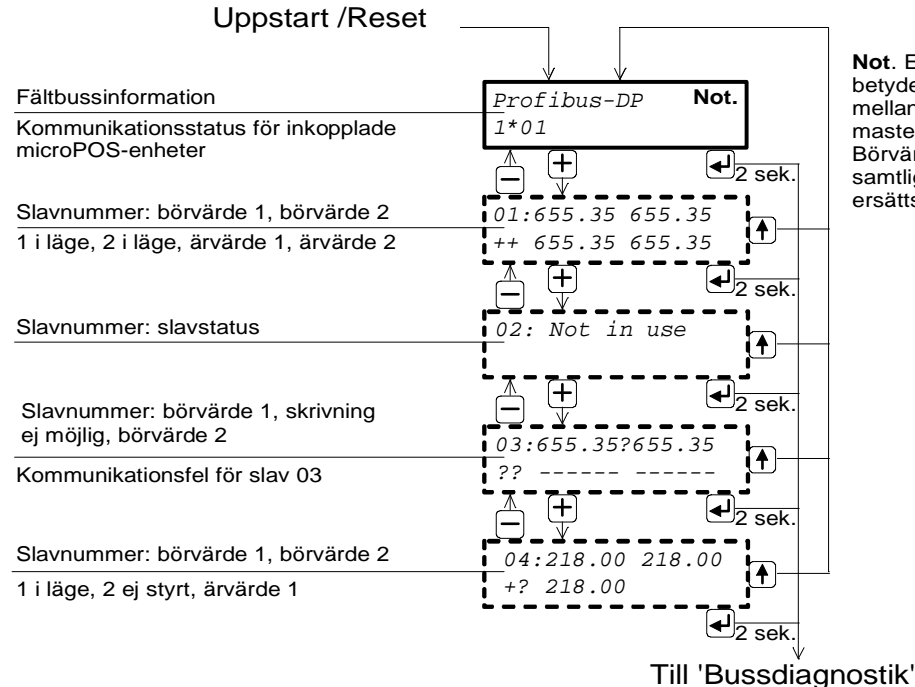

**Not**. Ett frågetecken ( ? ) här betyder att kommunikationen mellan GATE 3S och fältbussmastern är felaktig. Börvärdena i statusvyerna för samtliga microPOS-enheter ersätts med '- - - - - - - - - - - -'.

*Figur 8. Exempel på statusvyer i GATE 3S med fyra anslutna microPOS-enheter.* 

## **Bussdiagnostik**

Bussdiagnostiken ger möjlighet att under normal drift studera innehållet i utvalda delar av minnet i GATE 3S. Funktionen är mycket användbar för avancerad felsökning vid problem med kommunikationen.

(Tryck på ↑ för att återvända till vanliga statusvyer.)

Då statusvyn för en utvald slavenhet visas kan bussdiagnostiken aktiveras genom att ↵ hålls intryckt i 2 sekunder.

Innehållet i utgångsminnet, från och med första byte för den utvalda enheten, visas i hexadecimal form på displayens två rader. Varje rad visar fyra byte-värden och inleds med 'o' (för utgång) och första bytens nummer.

Med tangenterna + och – kan man stega framåt och bakåt i minnesarean.

Tryck på ↵ för att studera ingångsminnet.

Innehållet i ingångsminnet, från och med första byte för den utvalda enheten, visas i hexadecimal form på displayens två rader. Varje rad visar fyra byte-värden och inleds med 'i' (för ingång) och första bytens nummer.

Med tangenterna + och – kan man stega framåt och bakåt i minnesarean.

Nu kan ↵ användas för att växla mellan den senaste visningen av utgångsminne respektive ingångsminne.

Tryck på ↑ för att avsluta 'Bussdiagnostik' och återvända till statusvyn för en slavenhet.

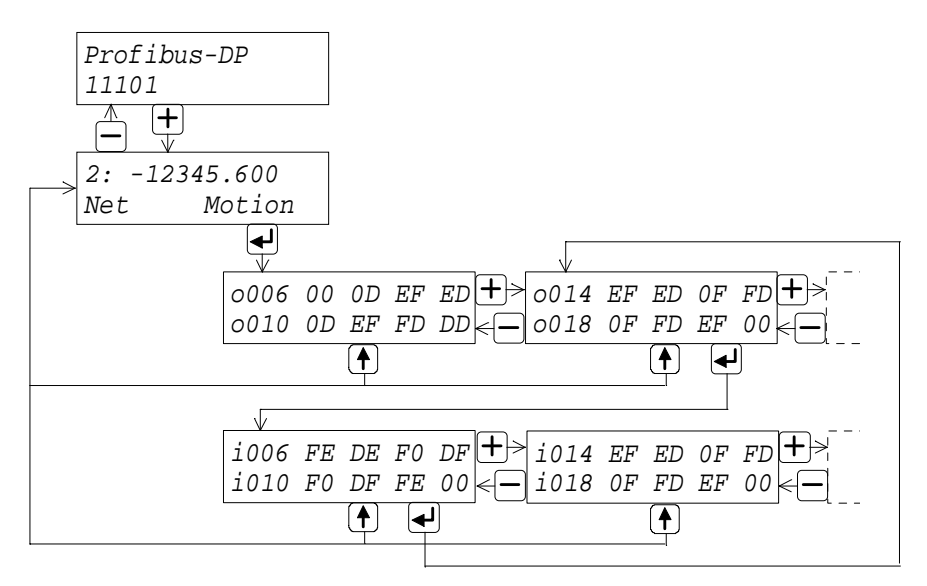

*Figur 9. Exempel som visar hur 'Bussdiagnostik' används till att studera utgångar och ingångar för slavenhet nummer två i nätverket.* 

## **5. Kommunikation**

GATE 3S har en seriekommunikationsport för anslutning till ett nätverk med mätinstrument eller servoenheter.

Fältbusskommunikationen med GATE 3S sker via en inbyggd överföringsmodul. Överföringsmoduler för ett flertal vanliga fältbusstyper kan beställas.

## **Gränssnitt för seriekommunikation**

Seriekommunikationen sker med Modbus RTU via RS-485 / RS-422 på 2-tråd eller 4-tråd. RS-485 / RS-422 är ett gränssnitt som arbetar med differentiella spänningar, vilket ger störtålig överföring i nätverk med flera enheter och långa överföringsavstånd.

För att garantera god kommunikation krävs korrekt avslutning av överföringsledningen i båda ändarna.

Se kapitel 2. Installation.

## **Tilldelning av minne i GATE 3S**

Överföring av data genom GATE 3S sker via meddelanden som skrivs in i ett minne, där de kan läsas från någon annan enhet.

Meddelandena kan vara antingen 6 byte eller 20 byte långa, beroende på hur parametern 'GATE 3S-funktion' är inställd.

Meddelanden på 6 byte används för servoenheter microPOS och enheter ur 'Generation 3' (AST 3, TAD 3, WEI 3) när hög överföringshastighet behövs.

Meddelanden på 20 byte används för vågplatsmoduler E-2-WEI och enheter ur 'Generation 3' när stora datamängder skall överföras.

## **Olika format för datarepresentation**

Alla datavärden lagras i GATE 3S med mest signifikanta byte på den lägre adressen i minnet (Motorola-format).

Om fältbussens master hanterar data med mest signifikanta byte på den högre adressen i minnet (Intel-format), måste alla byte växla plats i mastern.

### **Exempel:**

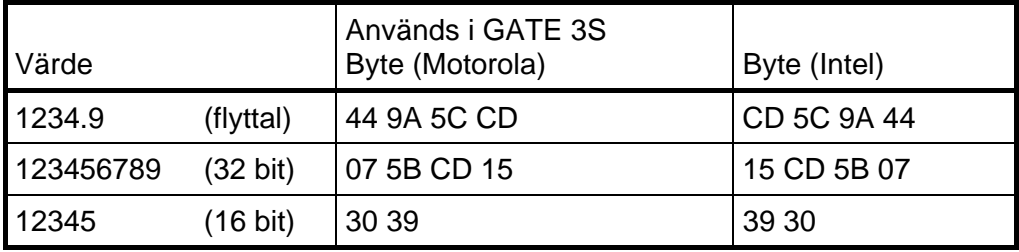

Som synes är byte-placeringen växlad i de två formaten.

Med hjälp av Bussdiagnostik kan man undersöka byte-placeringen.

## **'Generation 3' (AST 3, TAD 3, WEI 3), 6 byte tilldelning**

I GATE 3S reserveras 6 byte minne för varje slavenhet i nätverket, som visas i tabellen till vänster nedan.

Slav 1 använder byte 00 t.o.m. 05 (och slav 9 använder byte 48 t.o.m. 53) enligt tabellerna i mitten nedan.

Första byte till fältbussen (00 eller 48 i tabellerna nedan) används som statusrapport. I tabellen till höger förklaras betydelsen av varje statusbit.

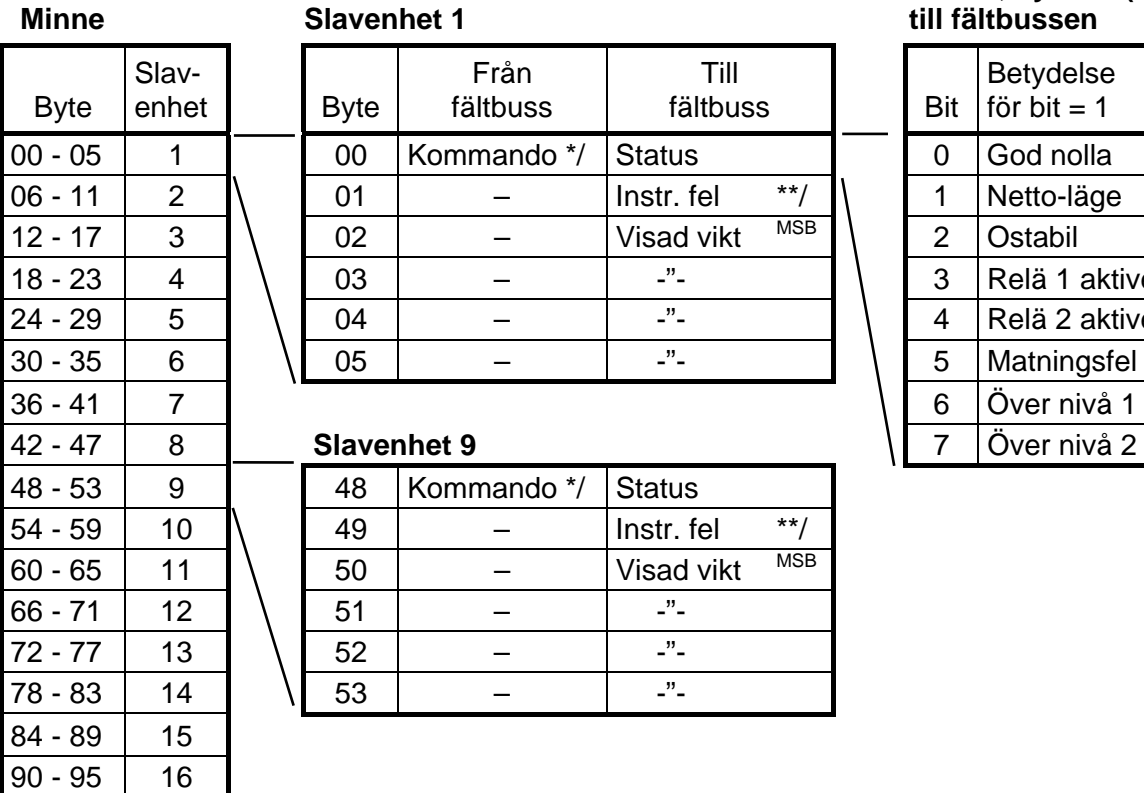

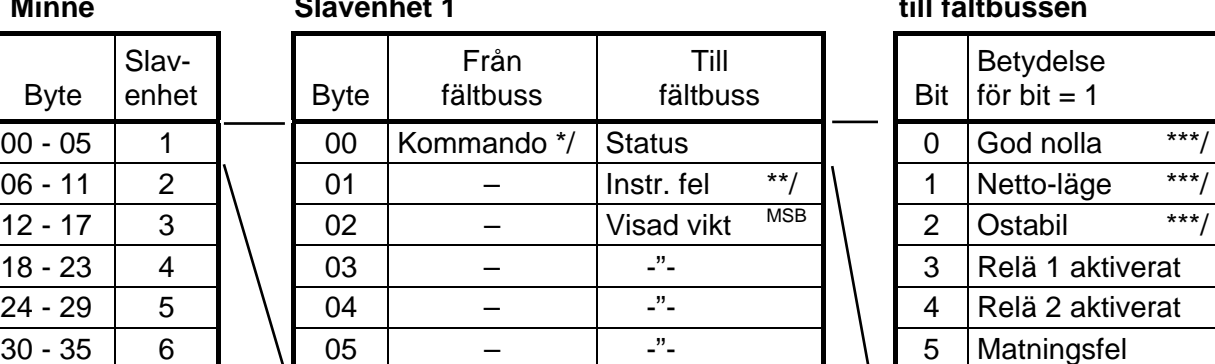

### **Slavenhet 9**

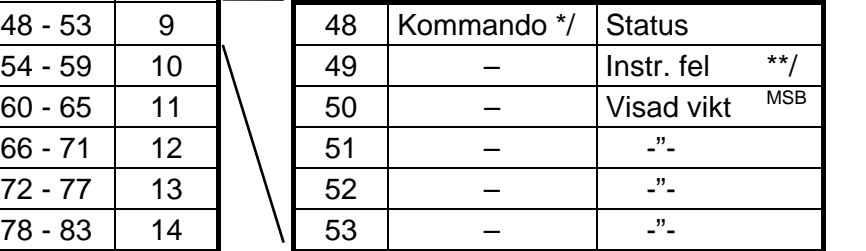

#### **Status, byte 00 (48)**   $t$ ill fältbussen

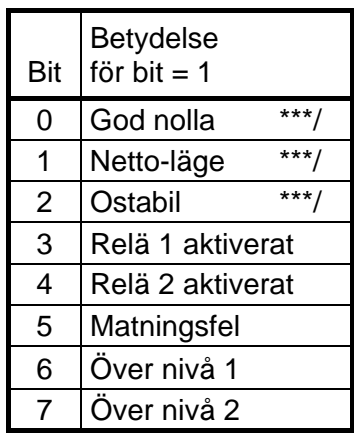

\*/ Se kapitel Kommunikation, Kommandoregister, i manualen för slaven.

Felkod 255 betyder kommunikationsfel mellan slaven och GATE 3S. För övriga felkoder, se kapitel Felsökning i manualen för slaven.

\*\*\*/ För AST 3 finns inte funktionen, biten är alltid '0'.

Om ett matningsfel har uppträtt kommer bit 5 i byte 'Status' att vara satt till 1. Då **Kommando 202** sänds till enheten återställs bit 5 till 0.

**OBS!** En händelse aktiveras endast när värdet av Kommando ändras. Därför måste aktivering av en viss händelse en gång till föregås av ett annat kommando, till exempel 00, 'Ingen händelse aktiveras'.

### **Representation av visad vikt för 'Generation 3', 6 byte tilldelning**

Viktvärdet lagras i GATE 3S som heltal eller som ett tal med flytande decimalpunkt (flyttal), beroende på inställningen av parameter 'Viktformat'.

- Heltal Det första dataordet (16 bit) innehåller heltalsdelen av värdet, och det andra dataordet innehåller decimaldelen, gånger 1000 för att göra den till ett heltal. Dataorden är heltal med tecken så att de kan ange både positiva och negativa värden.
- Flyttal Viktvärdet lagras som ett 32 bits tal med flytande decimalpunkt, enligt IEEE-standard.

**OBSERVERA:** Om fältbussmastern använder 'Intel-format' måste ordens två byte växla plats.

#### **Exempel:**

Heltal. Representation av visad vikt från slavenhet 1:

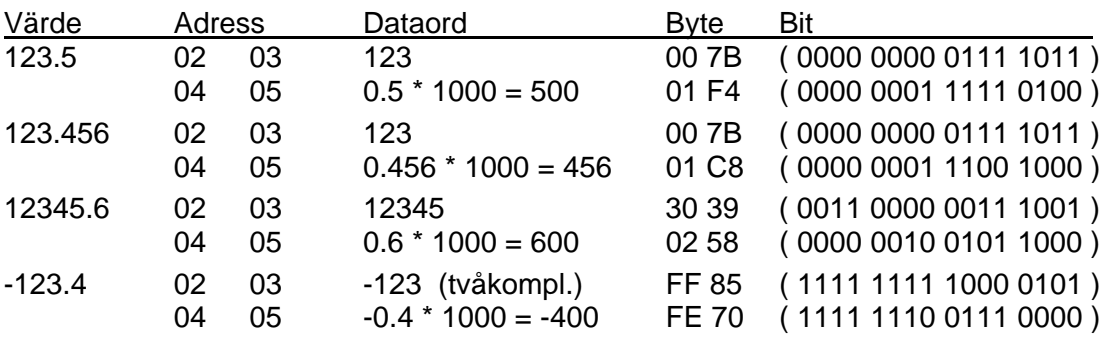

Område för värdena är från -32768 till +32767 (med 0 till 3 decimaler).

Ett färdigt värde beräknas i mastern genom att det andra dataordet divideras med 1000 och adderas till det första dataordets värde.

Flyttal. Representation av visad vikt från slavenhet 1:

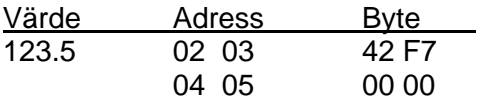

## **'Generation 3' (AST 3, TAD 3, WEI 3), 20 byte tilldelning**

I GATE 3S reserveras 20 byte minne för varje slavenhet i nätverket, som visas i den vänstra tabellen nedan. Till höger visas hur dessa 20 byte används för slav 1.

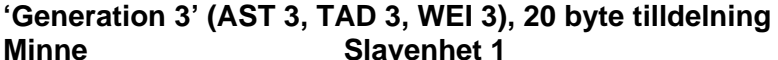

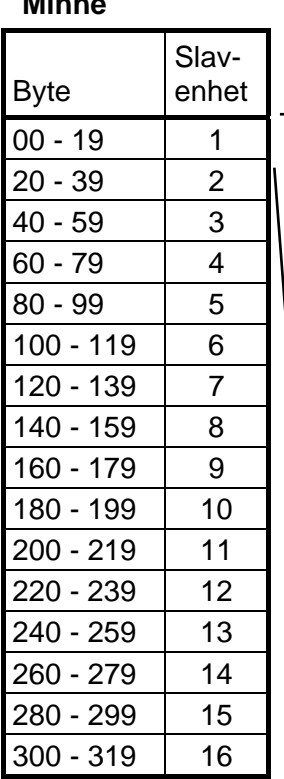

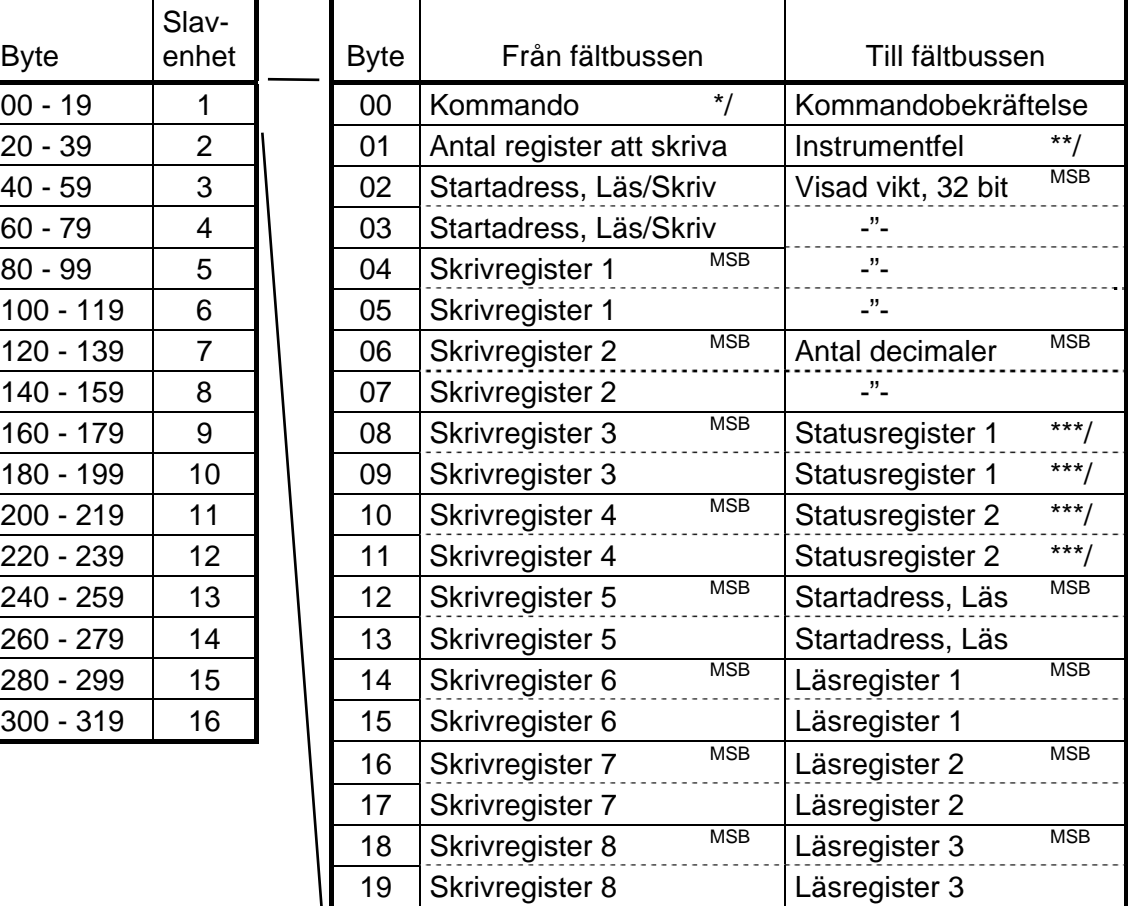

\*/ Se kapitel Kommunikation, Kommandoregister, i manualen för slaven.

\*\*/ Felkod 255 betyder kommunikationsfel mellan slaven och GATE 3S.

För övriga felkoder, se kapitel Felsökning i manualen för slaven.<br>\*\*\*/ Se kapitel Kommunikation Status register 1 och 2. i manualen fö Se kapitel Kommunikation, Status register 1 och 2, i manualen för slaven.

Tre speciella kommandon kan användas vid 20 byte tilldelning med 'Generation 3': **Kommando 200:** Ett skrivkommando. Följande byte skall innehålla antalet skrivregister, adressen där skrivningen skall börja och slutligen upp till åtta register som skall skrivas in i slaven.

**Kommando 201:** Ett kommando för att välja ett 'läsfönster', tre register brett, som kommer att ingå i alla meddelanden från slaven. Byte 02 och 03 i ovanstående tabell skall innehålla adressen för det första registret i läsfönstret.

**Kommando 202:** Om ett matningsfel har uppträtt är bit 4 i 'Statusregister 2' satt till 1. Kommando 202 kommer att återställa biten till 0.

**OBS!** En händelse aktiveras endast när värdet av Kommando ändras. Därför måste aktivering av en viss händelse en gång till föregås av ett annat kommando, till exempel 00, 'Ingen händelse aktiveras'. Läsning och skrivning av uppsättnings parametrar i AST 3 via GATE 3S är inte möjlig. Endast processparametrar kan nås.

Kommandobekräftelsen (byte 00) utgörs antingen av det utförda kommandots nummer, eller av en felkod, 250 t.o.m. 255, om kommandot inte har utförts.

### **Representatiog av visad vikt för 'Generation 3', 20 byte tilldelning**

Viktvärdet (byte 02 – 07 för slav 1) lagras i GATE 3S som ett heltal eller som ett tal med flytande decimalpunkt (flyttal), beroende på inställningen hos parameter 'Viktformat'.

- Heltal: Byte 02 05 för slav 1 används som ett heltalsvärde på 4 byte (med tecken), och byte 06 07 för slav 1 anger antalet decimaler i värdet.
- Flyttal: Viktvärdet (byte 02 05 för slav 1) lagras som ett 32 bits tal med flytande decimalpunkt, enligt IEEE-standard. Byte 06 07 för slav 1 anger antal signifikanta decimaler.
- **OBS!** Om fältbussmastern använder 'Intel-format' måste registrens två byte växla plats.

#### **Exempel:**

Heltal. Representation av visad vikt från slav 1:

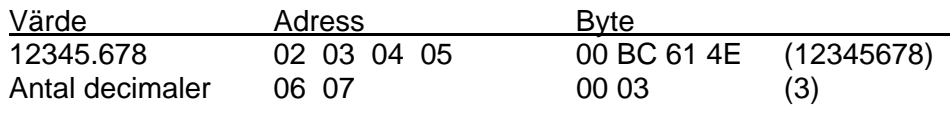

Beräkningar i decimaltal:

Multiplicera först det mest signifikanta ordet (byte 02 03) med 216 (65536) och addera sedan värdet av det minst signifikativa ordet (byte 04 05).

188 (00 BC)  $* 2^{16}$  + 24910 (61 4E) = 12345678

Dividera resultatet med 1000 eftersom antal decimaler är 3. 12345678 / 1000 = 12345.678

Flyttal. Representation av visad vikt från slav 1:

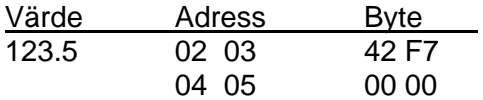

### **Meddelanden för 'Generation 3', 20 byte tilldelning**

I meddelande från fältbussen är första byte (00 för slav 1) ett kommando till slavenheten. Hur övriga byte används förklaras i nedanstående exempel.

### **Ex: Ställ in 'Gränsvärde 1' på 123.5 för AST 3, slavenhet 1. (Flyttal)**

Kommando 200 används för denna typ av meddelanden. Se till att förra kommandot inte var '200'. Gör först meddelandet och avsluta med att sätta byte 00 till 200:

- 1. Använd byte 01 till att ange antalet register som skall skrivas (2).
- 2. Använd byte 02 och 03 till att ange startadressen för skrivningen, 40234. Se AST 3 Teknisk handbok, Registerbeskrivning.
- 3. Använd följande fyra byte för att sätta värdet till 123.5.
- 4. Sätt slutligen in kommandonumret, 200, i byte 00.

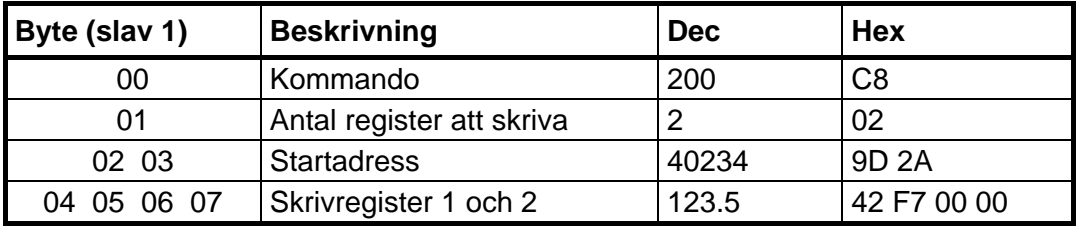

### **Ex.: Ställ in 'Gränsvärde 1' på 20.0 för AST 3, slavenhet 1 (Heltal)**

Kommando 200 används för denna typ av meddelanden. Se till att förra kommandot inte var '200'. Gör först meddelandet och avsluta med att sätta byte 00 till 200:

- 1. Använd byte 01 till att ange antalet register som skall skrivas (3).
- 2. Använd byte 02 och 03 till att ange startadressen för skrivningen, 40031. Se AST 3 Teknisk handbok, Registerbeskrivning.
- 3. Använd följande sex byte till att ange värdet 20.0, dvs. 200 och en decimal.
- 4. Sätt slutligen in kommandonumret, 200, i byte 00.

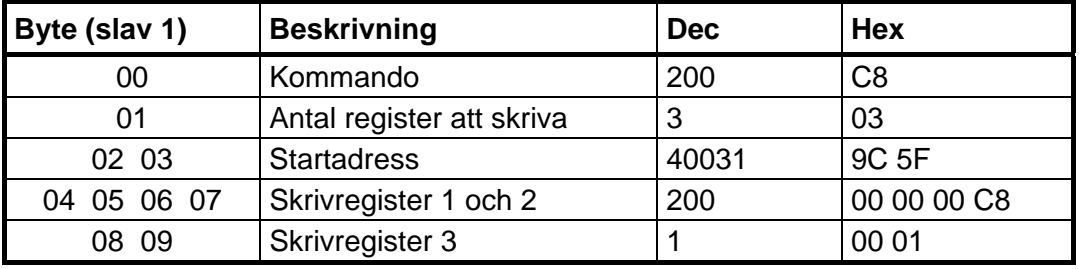

#### **Ex.: Ställ in läsfönstret på att börja vid 40031 i AST 3, slavenhet 1.**

Kommando 201 används för att ställa in ett läsfönster. Se till att förra kommandot inte var '201'. Ange först startadressen och avsluta med att sätta byte 00 till 201. Antalet register som läses är alltid tre och kan inte ändras, så innehållet i byte 01 har ingen betydelse.

- 1. Använd byte 02 och 03 till att ange startadressen för läsningen, 40031.
- 2. Sätt slutligen in kommandonumret, 201, i byte 00.

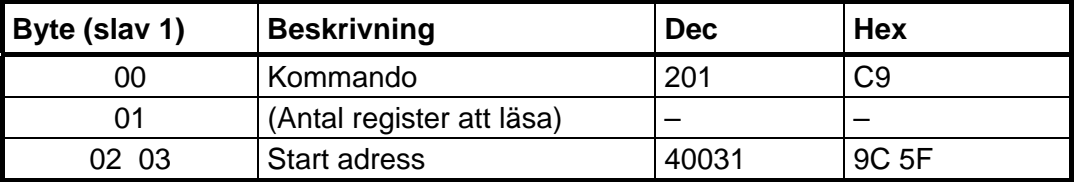

I meddelande till fältbussen (fältbussmastern):

- innehåller första byte (00) en bekräftelse på kommandot, antingen det utförda kommandots nummer eller en felkod, 250 t.o.m. 255, om kommandot inte har utförts.
- innehåller byte två (01) en förklaring till ett eventuellt fel i slavenhet 1, given med hjälp av felkoder från enhetens beskrivning.
- innehåller byte tre t.o.m. åtta (02 t.o.m. 07) viktvärdet.
- innehåller följande fyra byte (08 t.o.m. 11) Statusregister 1 och Statusregister 2 för slavenhet 1.
- innehåller de åtta byte som återstår (12 t.o.m. 19) startadressen för läsfönstret och tre register som är lästa från slavenhet 1.

### **20 byte tilldelning för E-2-WEI**

I GATE 3S reserveras 20 byte minne för varje slavenhet typ E-2-WEI i nätverket, som visas i tabellen till vänster nedan.

**Slavenhet 1** använder byte 00 t.o.m. 19 som visas i tabellen till höger.

Byte 00 t.o.m. 09 från fältbussen används inte. Byte 10 och 11 används som kommando och byte 12 t.o.m. 19 används till två börvärden.

Byte 00 t.o.m. 03 till fältbussen används för information om fel och status, byte 04 t.o.m. 19 används för bruttovikt, nettovikt och börvärden.

Kommandon, viktstatus, felkoder för vikt och datarepresentation förklaras på följande sidor.

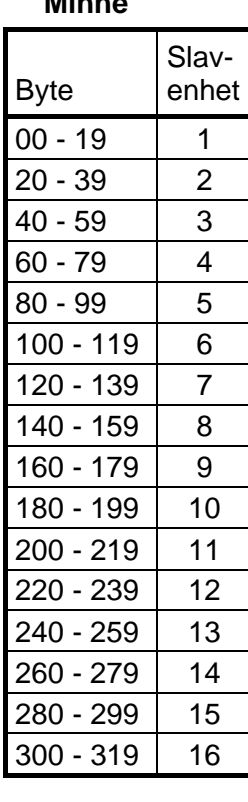

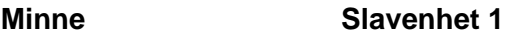

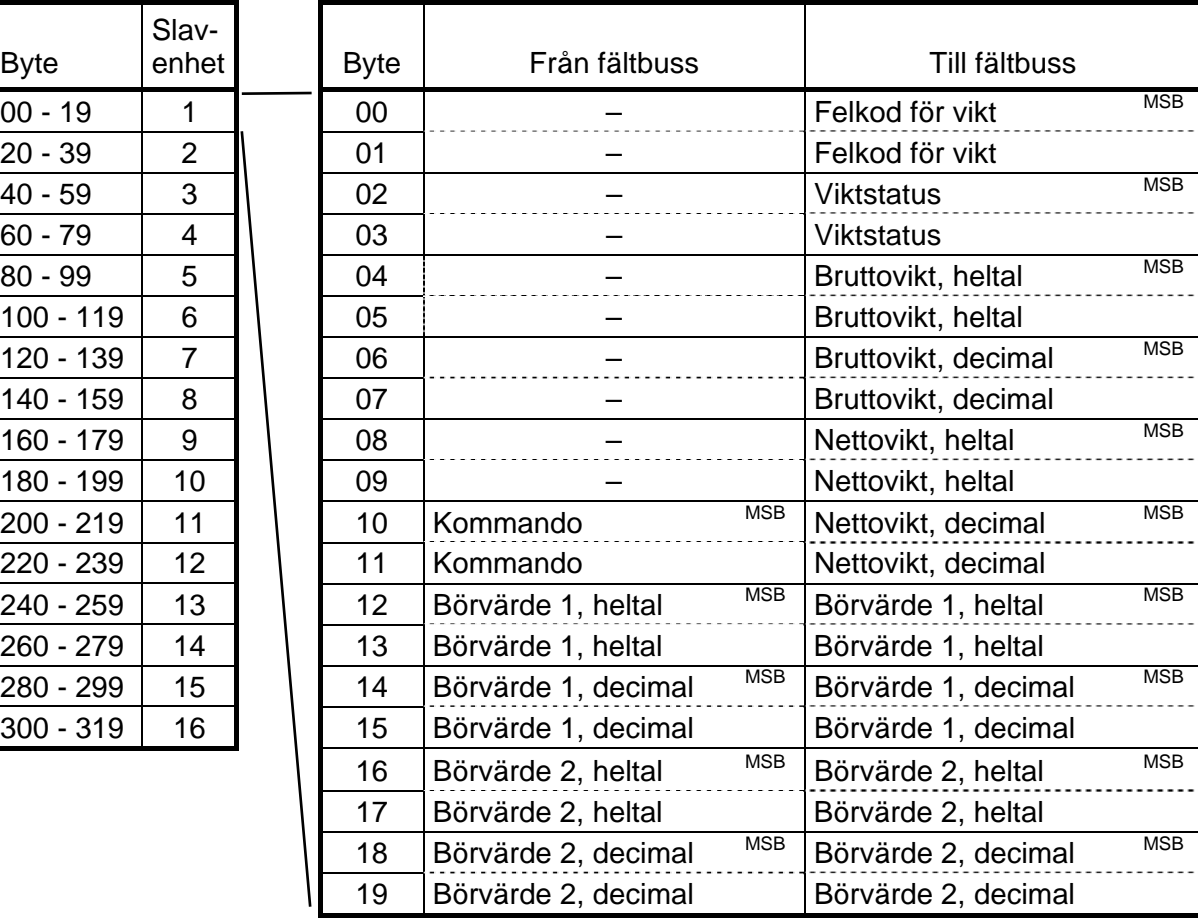

### **Kommandon för E-2-WEI**

Via registret Kommando (byte 10 och 11 från fältbussen till E-2-WEI, slav 1) kan ett antal händelser i E-2-WEI aktiveras. I nedanstående tabell förklaras betydelsen av varje värde för registret Kommando.

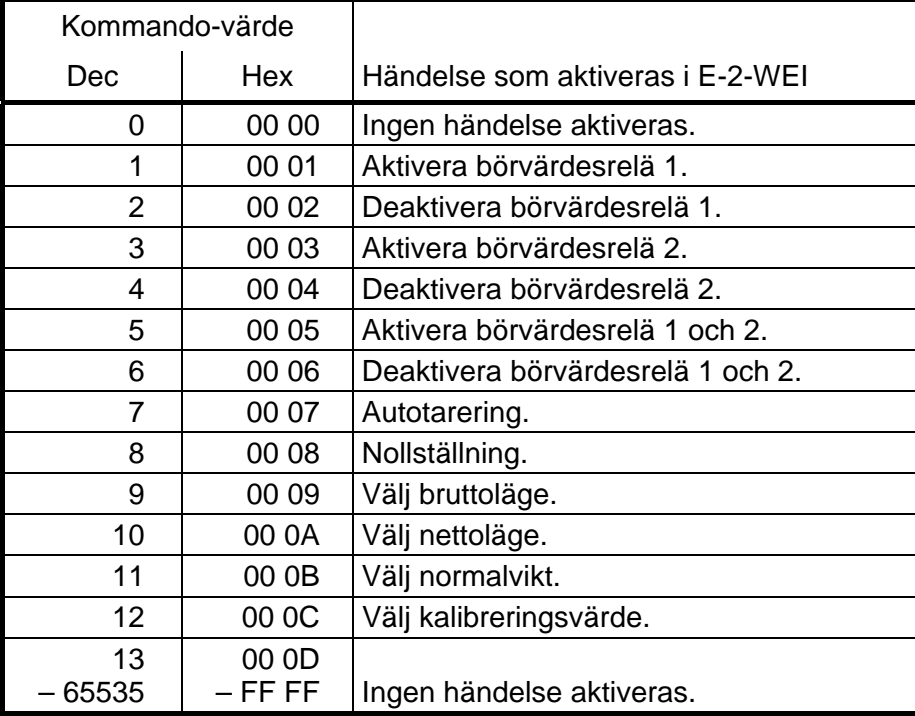

**OBS!** En händelse i E-2-WEI aktiveras endast när värdet av Kommando ändras. Därför måste aktivering av en viss händelse en gång till föregås av ett annat kommando, till exempel 'Ingen händelse aktiveras' (0).

#### **Viktstatus för E-2-WEI**

Viktstatus för E-2-WEI överförs till fältbussen med byte två och tre (02 och 03 för slav 1), där bit 15 är mest signifikanta bit.

I dessa två byte är bit 0 – 5 och 8 – 11 giltiga endast då vikten är giltig, d.v.s. när felkoden, de två första byten till fältbussen, är = 00.

#### **Byte 02 + 03 till fältbussen för slav 1**

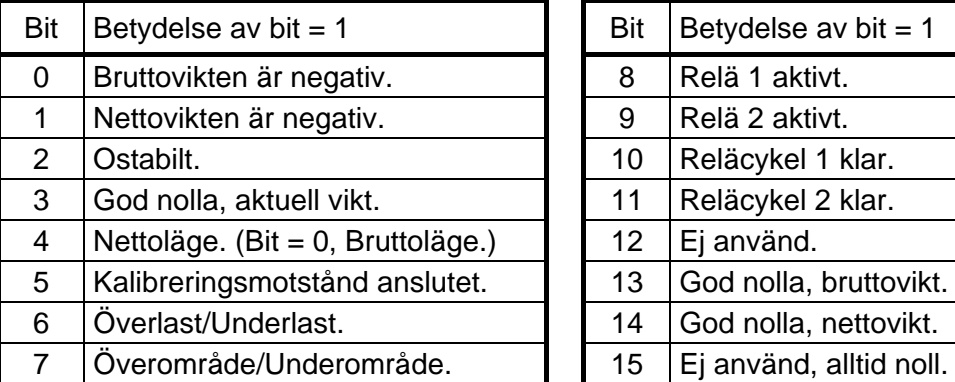

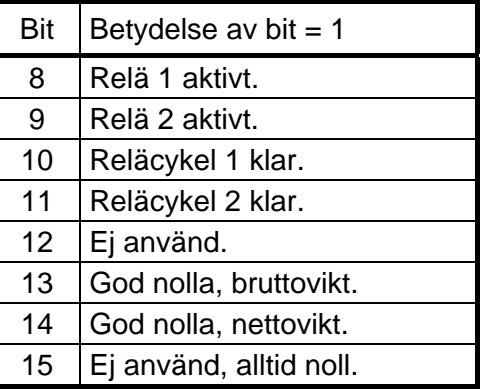

En 'reläcykel klar'-bit nollställs när reläet är deaktiverat och ett nytt börvärde matas in.

### **Felkoder för vikt för E-2-WEI**

Information om eventuellt fel hos vikten överförs som en felkod i de två första byten till fältbussen (00 och 01 för E-2-WEI slav 1).

Vid shuntkalibrering överförs felkod 19 och bruttovikten ersätts av kalibreringsvärdet (byte 04 t.o.m. 07 för E-2-WEI slav 1).

Vid alla andra felkoder, utom kod 00 'ej fel', kommer viktvärdena (byte 04 t.o.m. 11 för E-2-WEI slav 1) att sättas till noll.

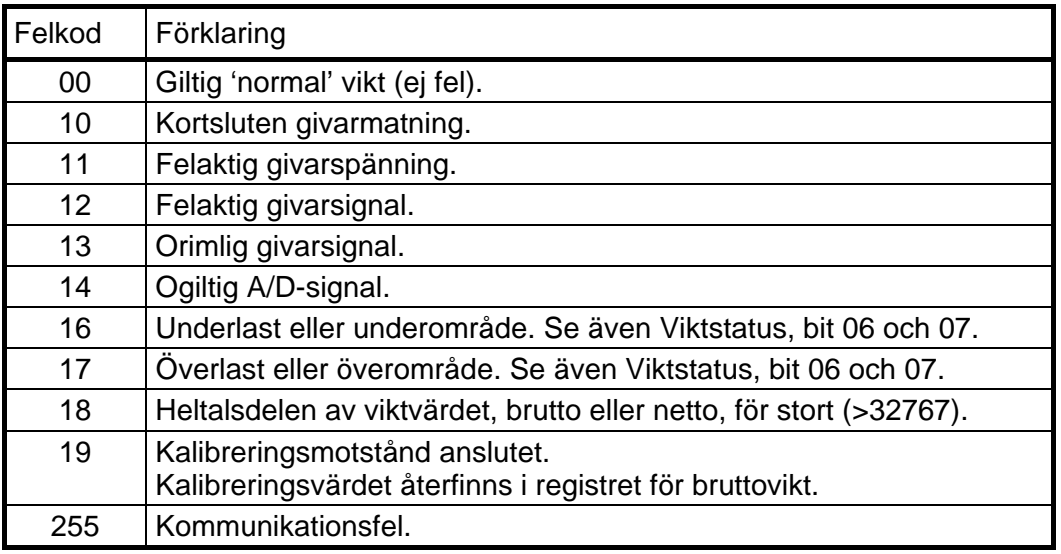

#### **Datarepresentation**

Alla datavärden lagras i GATE 3S som heltalsvärden.

**OBS!** Om fältbussmastern använder 'Intel-format' måste ordens två byte växla plats.

#### **Exempel:**

Heltalsrepresentation av viktvärden till fältbussen från slav 1:

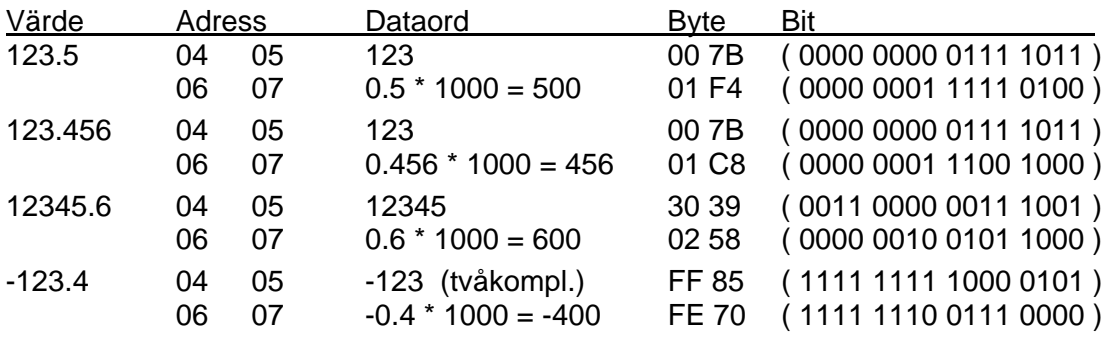

Område för värdena är från -32768 till +32767 (med 0 till 3 decimaler).

Ett färdigt värde beräknas i mastern genom att det andra ordet divideras med 1000 och adderas till det första ordets värde.

## **6 byte tilldelning för microPOS**

I GATE 3S reserveras 6 byte minne för varje slavenhet i nätverket, enligt den vänstra tabellen nedan.

Slavenhet 1 använder byte 00 t.o.m. 05 enligt tabellen i mitten.

De två sista byten till fältbussen (04 och 05 i exemplet nedan) används som en statusrapport. Betydelsen av statusbitarna visas i tabellen till höger.

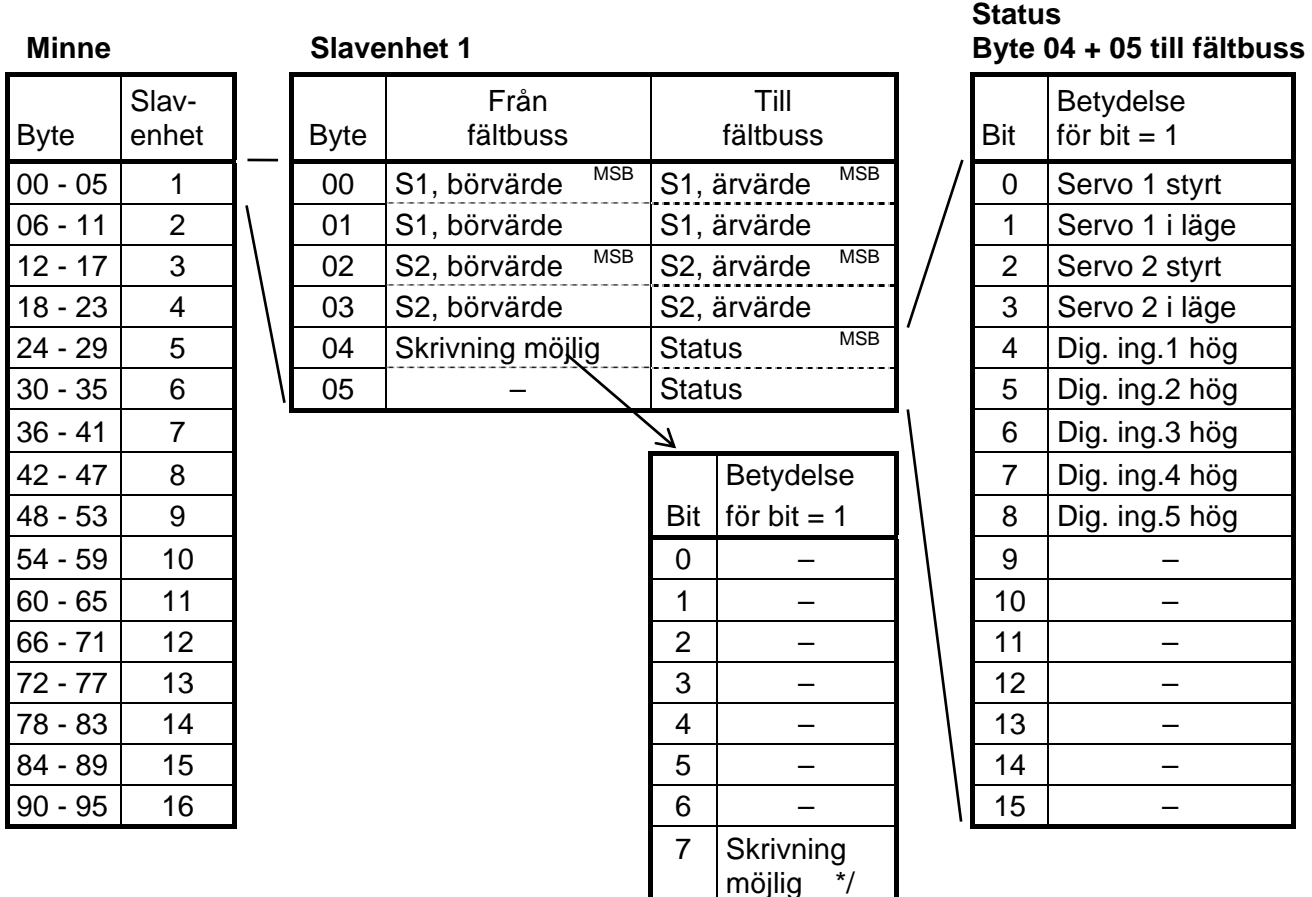

\*/ Skrivning av nya värden till slavenhet microPOS kan endast ske om bit 7 i byte 04 från fältbussen är satt till '1'. Detta innebär ett skydd som förhindrar att GATE 3S ändrar börvärden om, till följd av strömavbrott, fältbussmastern sätter alla byte till 00. Om bit 7 inte är = 1 indikeras detta i statusvyn. Se figur 8.

### **Datarepresentation**

#### **Exempel:**

Representation av ärvärde från servo 1 i microPOS, slavenhet 1:

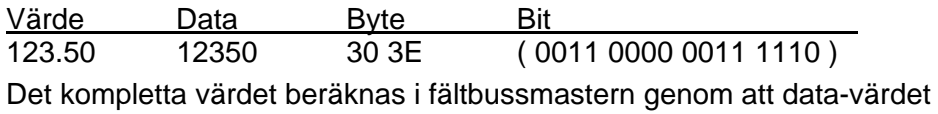

divideras med 100.

Område för värdet är 0.00 till 655.35.

## **6. Felsökning**

## **Allmänt**

GATE 3S har automatisk felkontroll för att förenkla felsökning och garantera att instrumentet alltid fungerar på bästa sätt. Om något fel uppträder kommer displayen att visa en felkod och en kort text som beskriver felet.

Här nedan ges tips om hur fel och störningar kan åtgärdas.

### **Uppstart-fel**

Nedanstående felkoder kan endast uppträda i samband med uppstart.

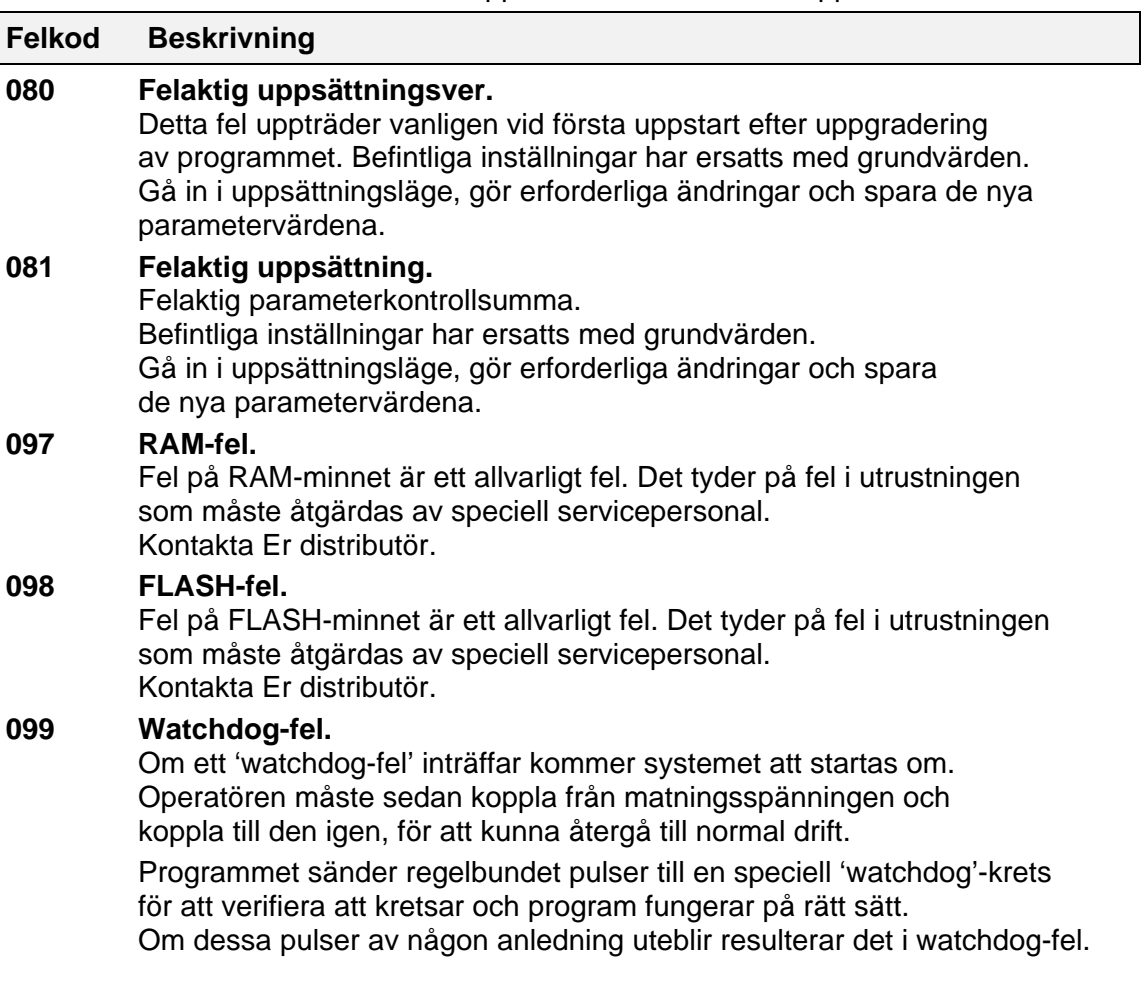

## Uppsättningslista för GATE 3S

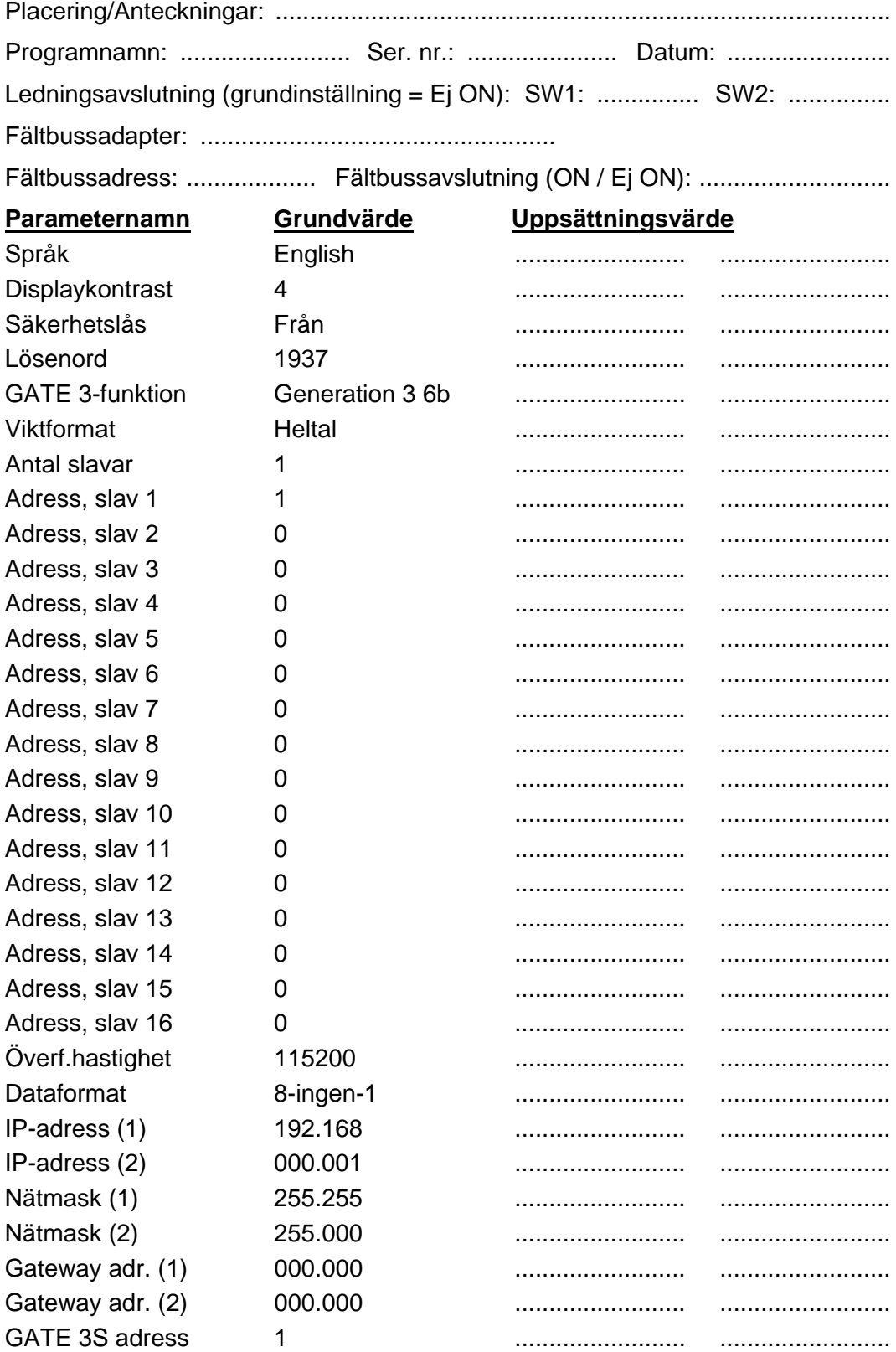

*Bruks- och Installationsanvisning* 

## **Fältbussadapter för Profibus-DP**

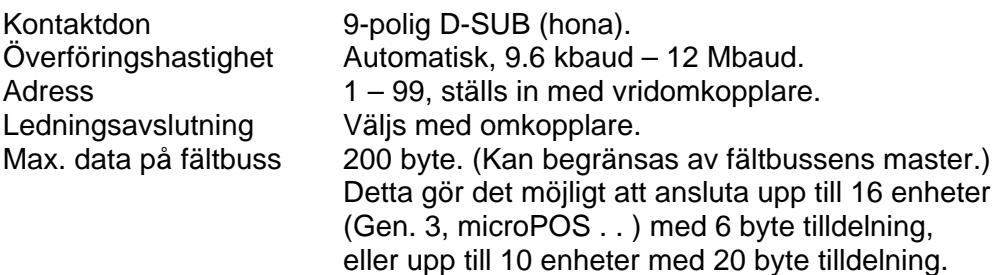

Fältbussadaptern för Profibus-DP är monterad i GATE 3S-kapslingen med kontaktdon, omkopplare och lysdioder åtkomliga genom en öppning på ena sidan.

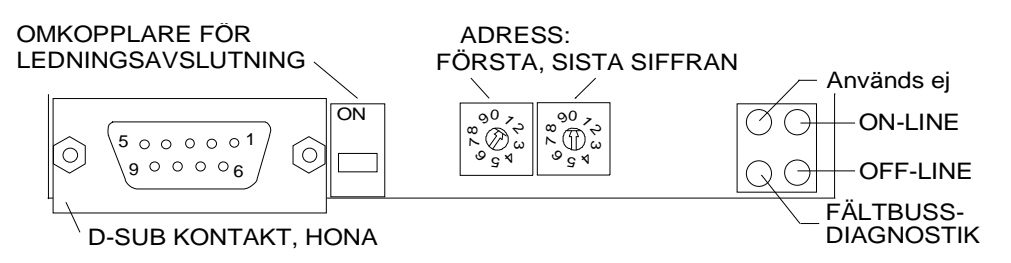

För anslutning av adaptern till Profibus mastern används en standardkabel för Profibus, eller någon annan skärmad kabel med tvinnade par, försedd med ett 9-poligt D-SUB-don (hane) enligt bilden nedan.

För att få tillförlitlig funktion hos fältbussen måste ledningen avslutas i båda ändarna. På en GATE 3S enhet vid ledningens ändpunkt sker detta genom att omkopplaren för ledningsavslutning sätts i läge ON.

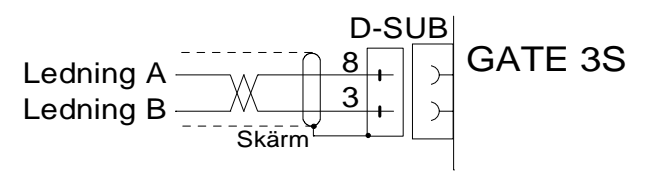

På övriga GATE 3S enheter längs ledningen får omkopplaren inte stå i läge ON. Använd de två vridomkopplarna för att ställa in GATE 3S enhetens adress. I ovanstående figur är de inställda på adress 10.

#### *Bruks- och Installationsanvisning*

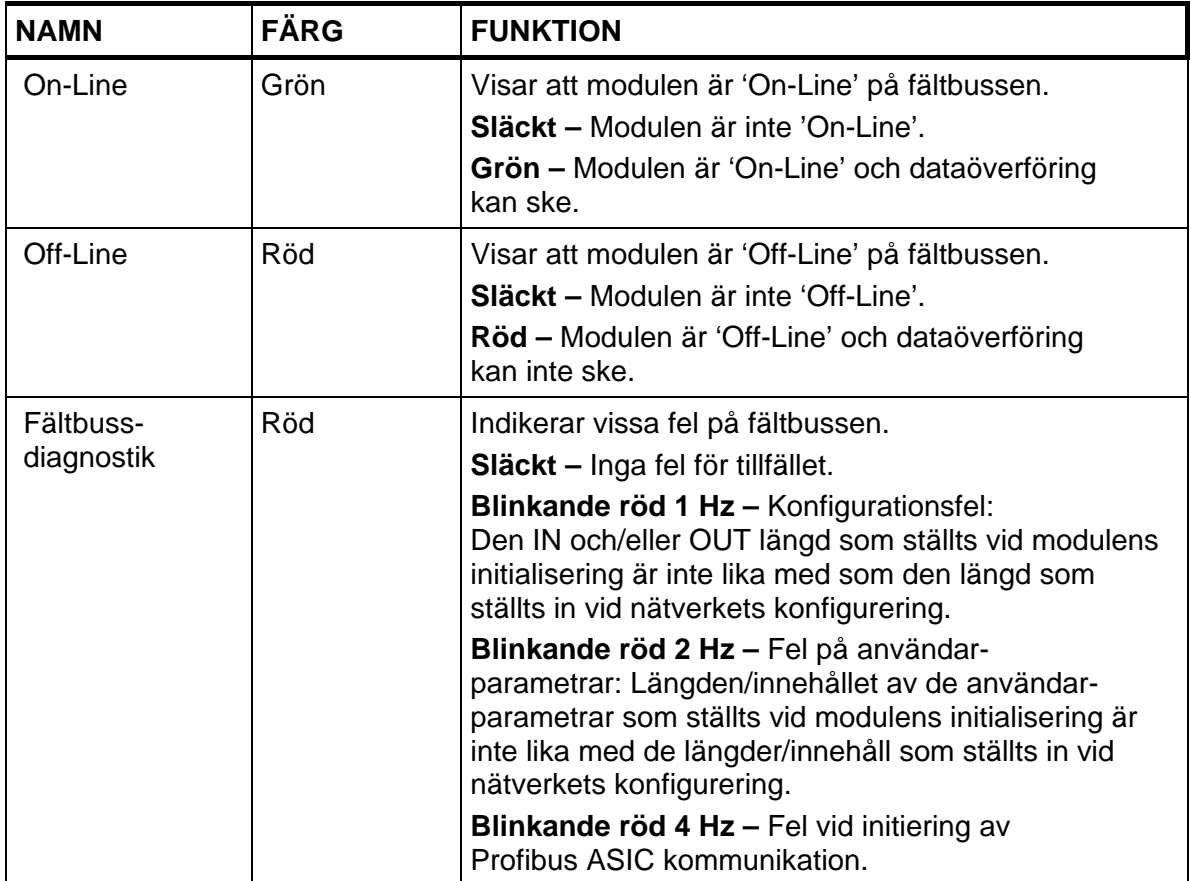

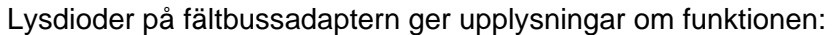

För konfigurering av adaptern levereras, tillsammans med GATE 3S, en GSD-fil (HMS\_1003.GSD) vilken skall installeras i mastern.

## **Fältbussadapter för Ethernet, Modbus-TCP**

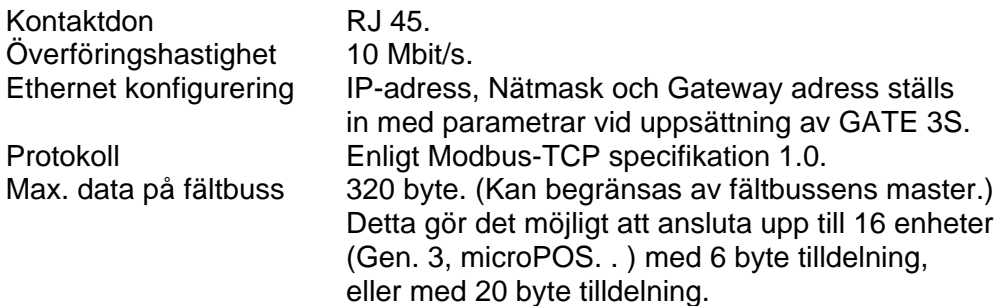

GATE 3S enheten är en slav-nod som kan läsas eller skrivas från en Modbus-master. Slaven kommer inte att initiera kommunikation med andra noder, den svarar endast på mottagna kommandon.

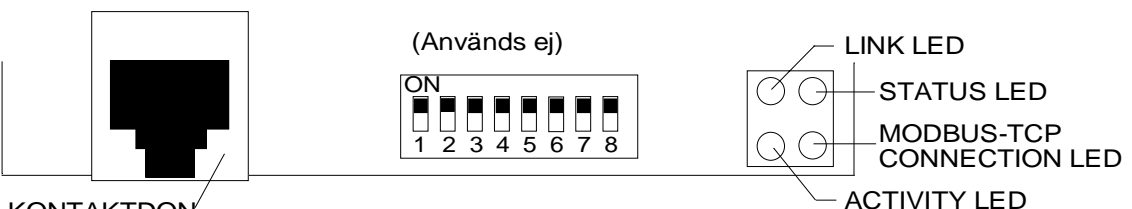

**KONTAKTDON** 

Använd en standard Ethernetkabel för att ansluta adaptern till fältbussen.

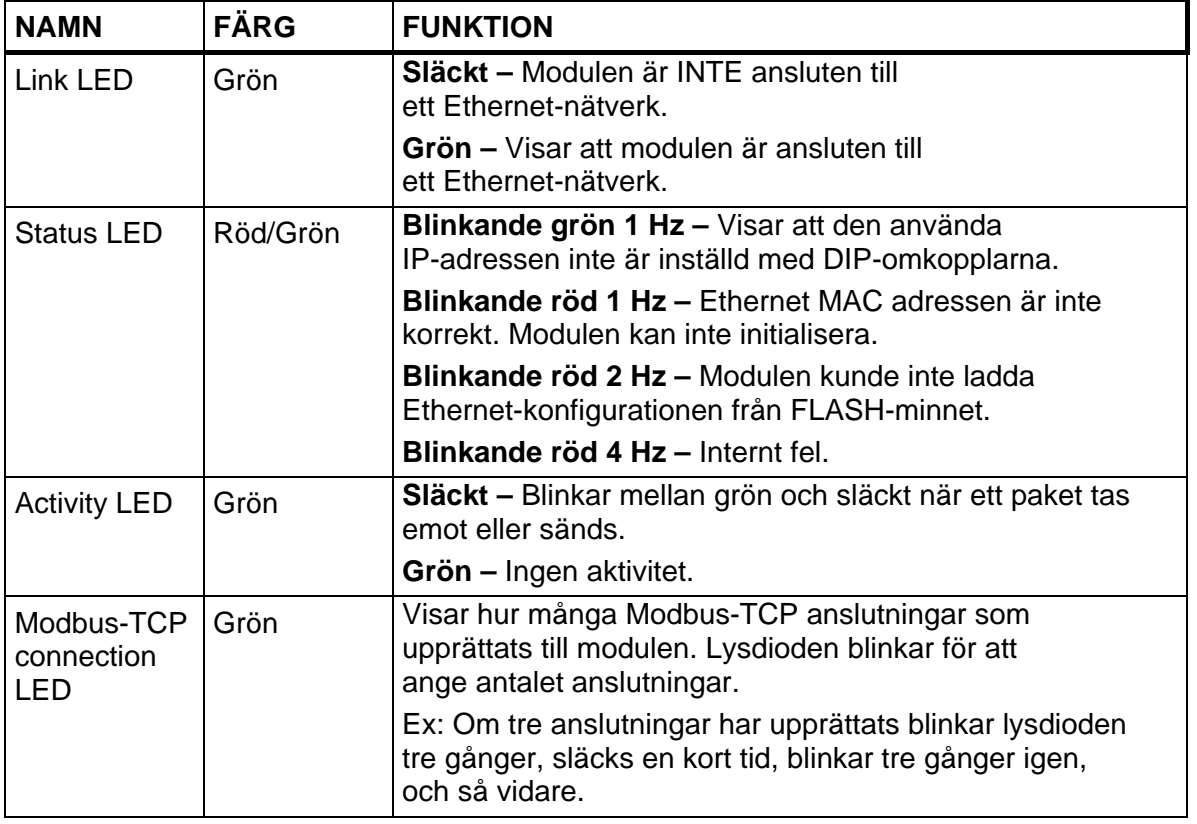

Lysdioderna på fältbussadaptern ger upplysningar om funktionen:

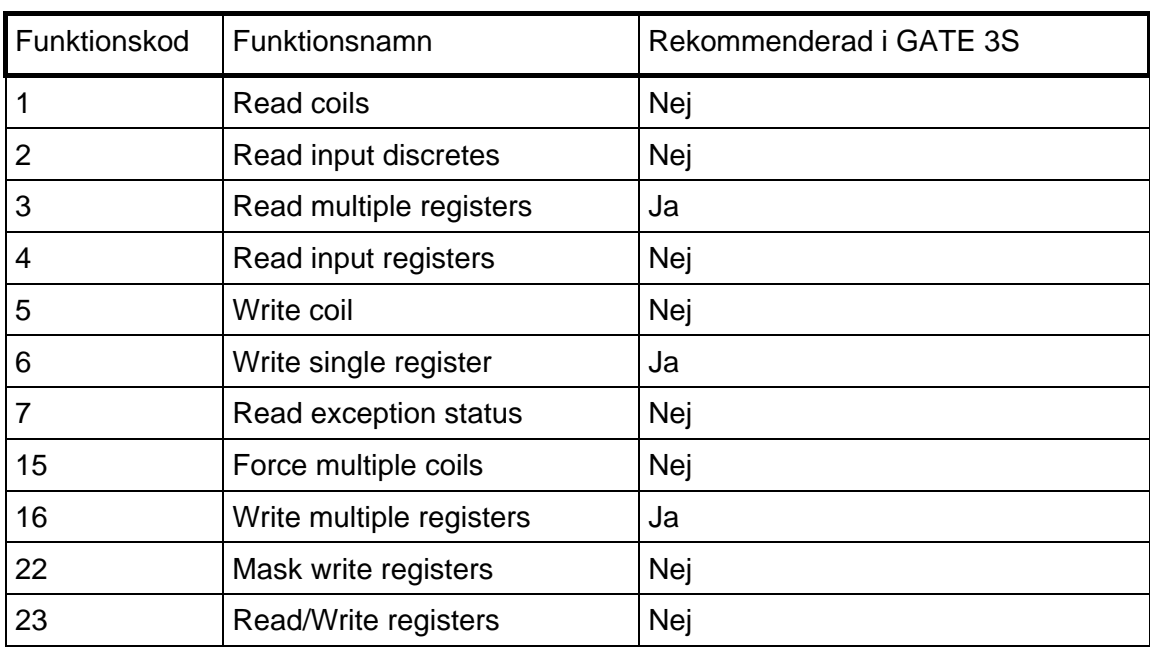

### **Modbus-kommandon som understöds:**

### **Modbus protokoll**

Modbus protokollet ansluter till Modbus-TCP, specifikation 1.0. Man kan använda upp till åtta Modbus-TCP-anslutningar samtidigt.

Alla förfrågningar sänds via TCP på den registrerade porten 502.

Alla data i de anslutna instrumenten betraktas som byte (2 byte/Modbus register) och skall därför normalt läsas/skrivas med hjälp av registerbaserade Modbus kommandon. De övriga kommandona kan också användas, men de rekommenderas inte och de förklaras inte här.

### **Data FRÅN instrument till fältbussen**

Data från instrumentet kan läsas från Modbus register 40001 – 40161 (max) med Modbus kommando 3. Det går inte att skriva data från fältbussen i detta område.

### **Data TILL instrumentet från fältbussen**

Data till instrumentet kan skrivas till Modbus register 41025 – 41185 (max) med Modbus kommando 6 och 16.

Data i detta område kan också läsas med Modbus kommando 3.

## **Fältbussadapter för INTERBUS**

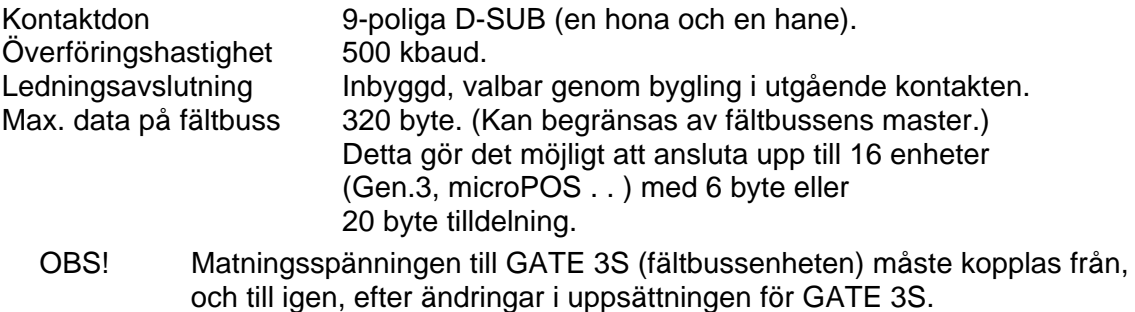

GATE 3S enheten är en slav-nod som kan läsas eller skrivas till från en INTERBUS master. Slaven kommer inte att initiera kommunikation med andra noder, den svarar endast på mottagna kommandon.

Fältbussadaptern för INTERBUS är monterad i GATE 3S-kapslingen med kontaktdon och lysdioder åtkomliga genom en öppning på ena sidan.

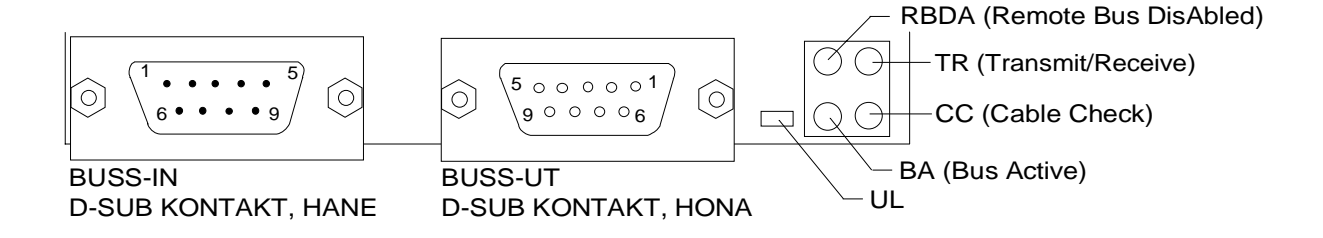

Använd INTERBUS standard kabel för att ansluta adaptern till INTERBUS-nätet, eller anslut någon annan skärmad kabel med tvinnade par och 9-poliga D-SUB kontakter enligt nedanstående scheman.

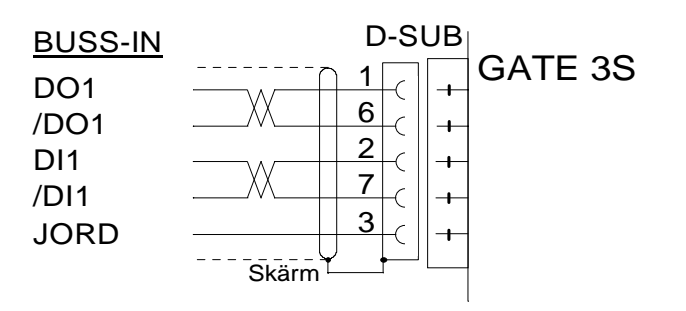

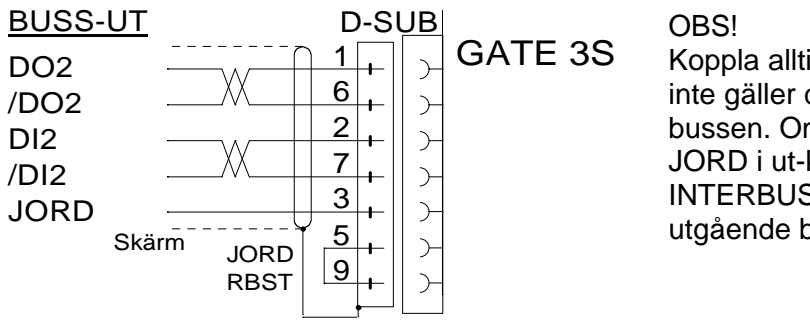

Koppla alltid RBST till JORD om det inte gäller den sista enheten på bussen. Om RBST inte kopplas till JORD i ut-kontakten kommer INTERBUS att avsluta den utgående bussen.

### *Bruks- och Installationsanvisning*

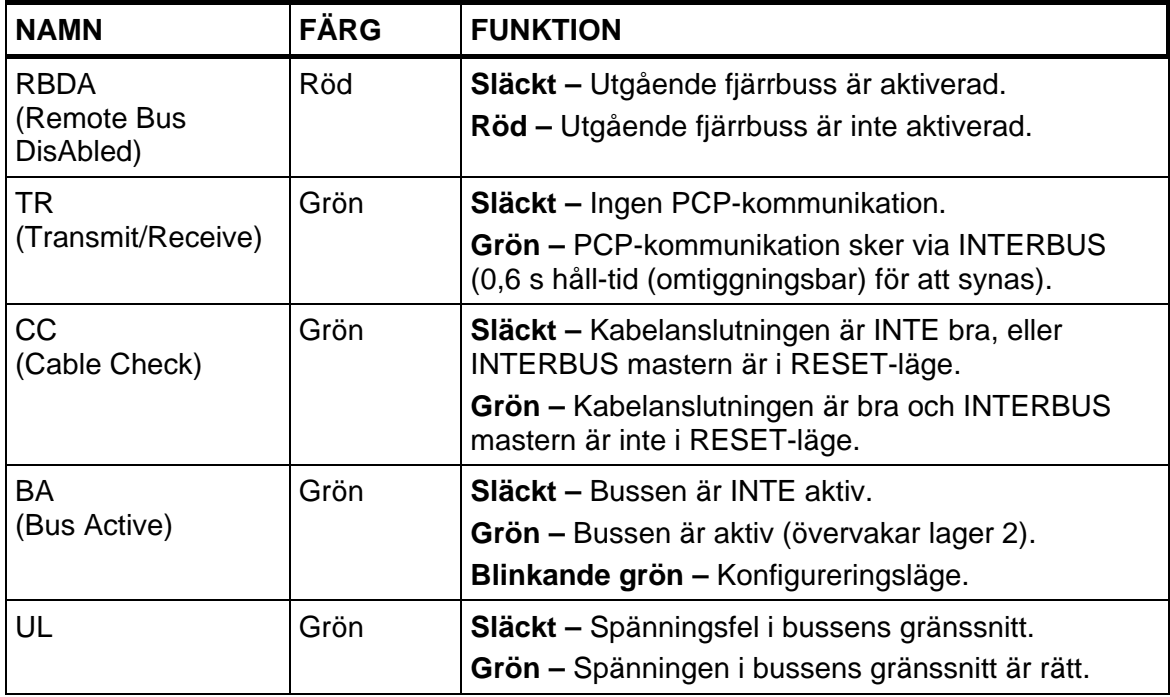

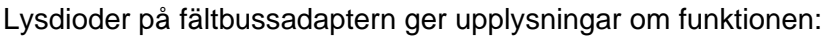

### **Data är placerad enligt följande tabeller: 6-byte minnestilldelning (GATE 3S-funktion är 'Generation 3 6b' eller 'microPOS') 1 till 16 slavar.**

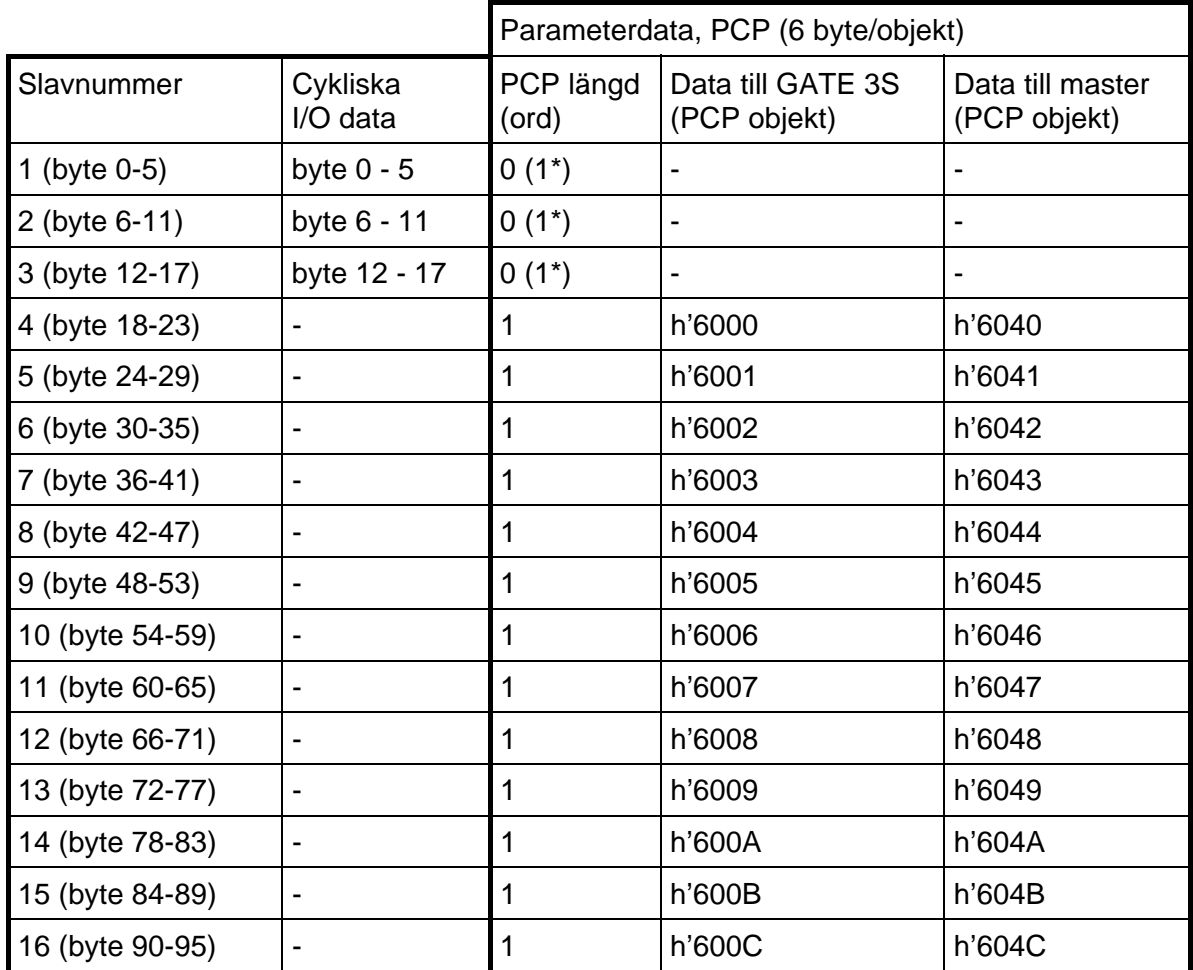

\* Om GATE 3S är konfigurerad för mer än 3 slavar.

### **20-byte minnestilldelning (GATE 3S-funktion är 'Generation 3 20b' eller 'E2WEI')**

#### **GATE 3S konfigurerad för bara en slav:**

Endast cykliska I/O data, byte 0 -19 (PCP längd = 0)

#### **GATE 3S konfigurerad för 2 - 16 slavar:**

Se nedanstående tabell

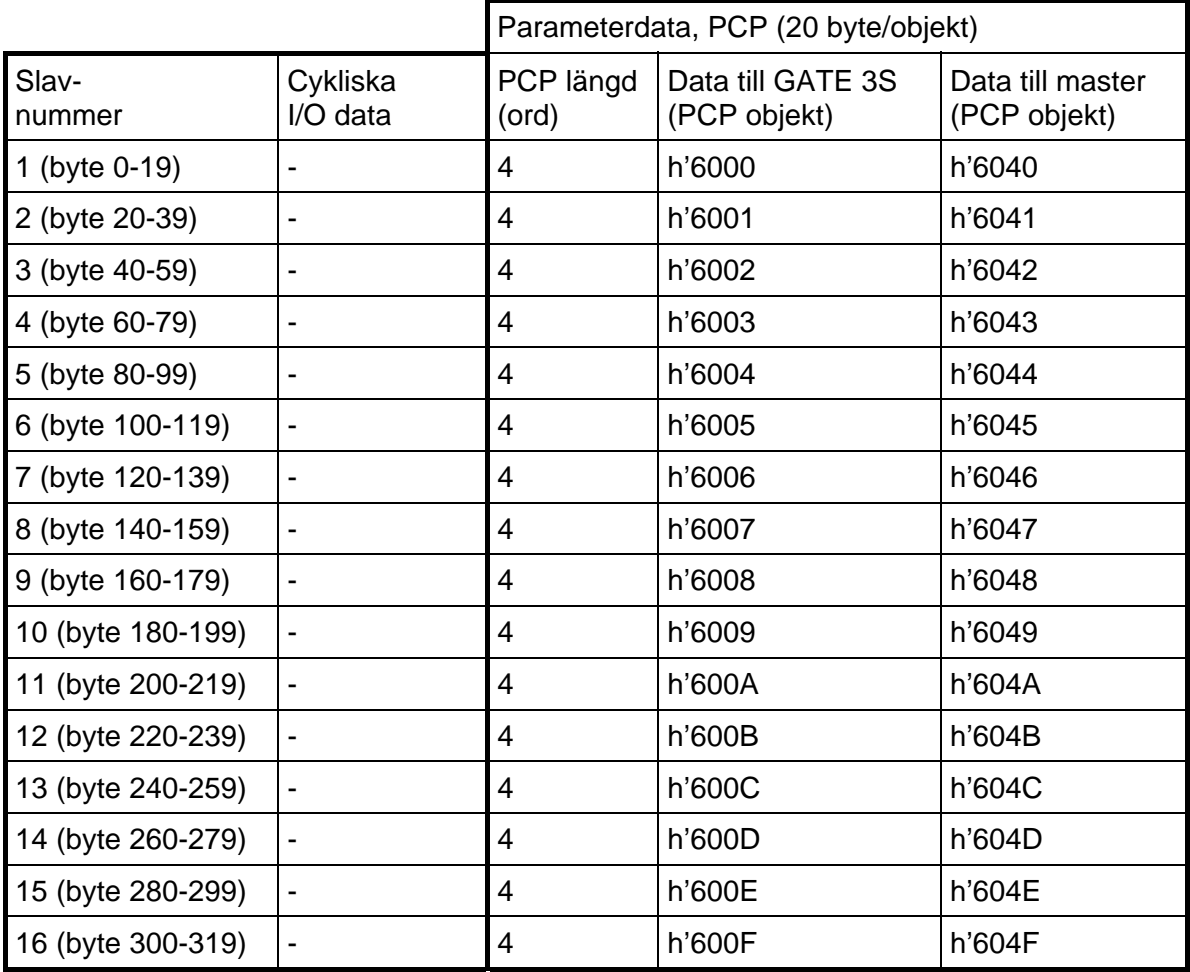

## **Fältbussadapter för DeviceNet**

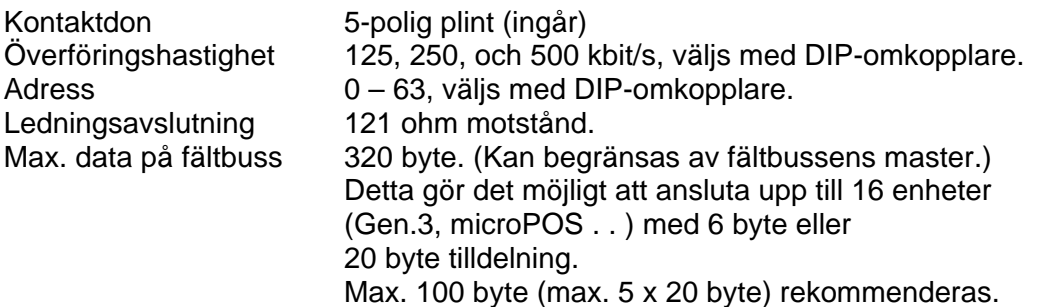

Fältbussadaptern för DeviceNet är monterad i GATE 3S-kapslingen med kontaktdon, omkopplare och lysdioder åtkomliga genom en öppning på ena sidan.

GATE 3S-modulen är en slavenhet som kan läsas av eller skrivas till från en DeviceNet master. Slavenheten påbörjar inte kommunikation med andra slavar, den svarar endast på inkommande kommandon. GATE 3S är en 'group 2 only' server, som använder den fördefinierade master/slav-anslutningen för 'Explicit', 'Polled I/O', 'Bit-strobed I/O' eller 'Change of state/cyclic I/O'. 'Polled I/O'-anslutning rekommenderas.

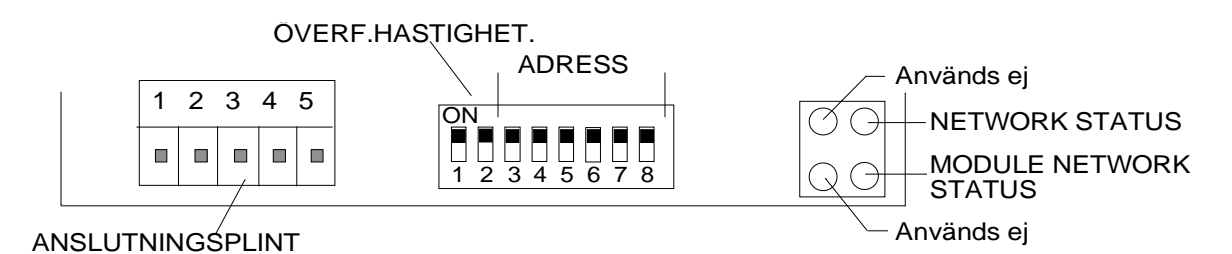

För anslutning av GATE 3S till DeviceNet mastern används en standardkabel för DeviceNet, eller någon annan skärmad kabel med tvinnade par och ett kontaktdon inkopplat enligt nedan.

OBS: V- och V+ skall matas med 12 – 24 V. (Normalt via nätverket.)

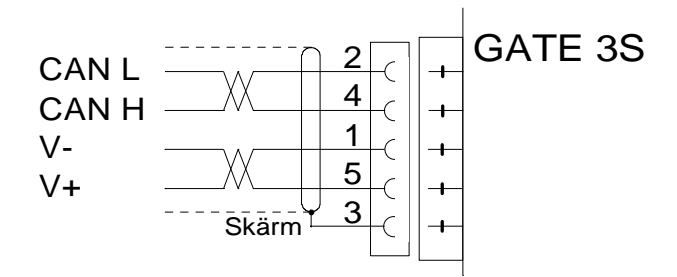

För att få tillförlitlig funktion hos fältbussen måste ledningen avslutas i båda ändarna. För en GATE 3S-modul vid ledningens ändpunkt sker detta genom att ett 121 ohms motstånd ansluts till CAN L (plint 2) och CAN H (plint 4).

#### *Bruks- och Installationsanvisning*

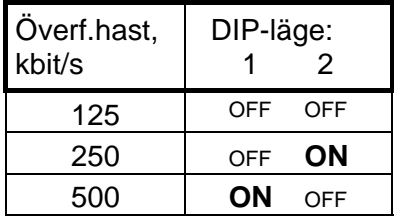

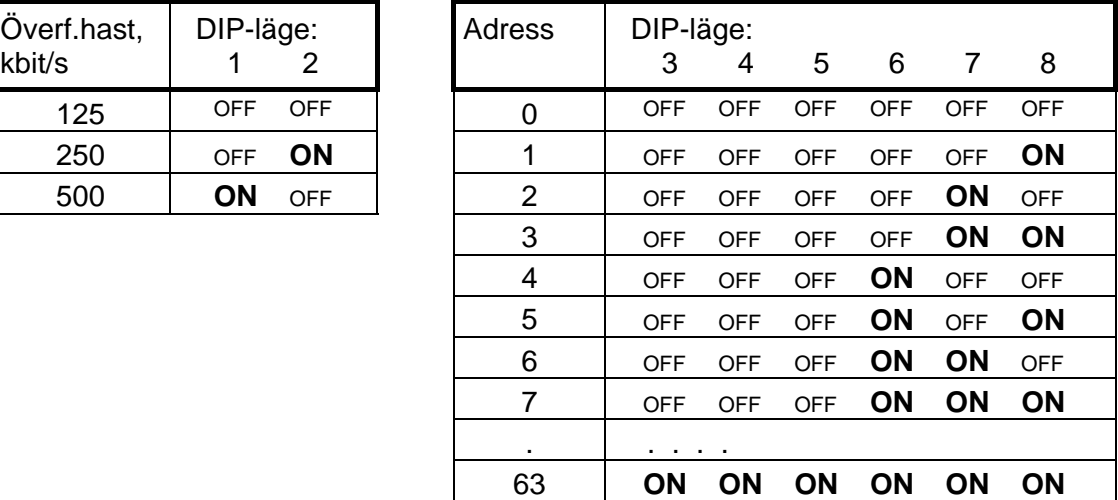

För konfigurering av adaptern levereras, tillsammans med GATE 3S, en EDS-fil vilken skall installeras i mastern.

Inställning av DIP-omkopplare för ÖVERFÖRINGSHASTIGHET och ADRESS.

Lysdioder på fältbussadaptern ger upplysningar om funktionen:

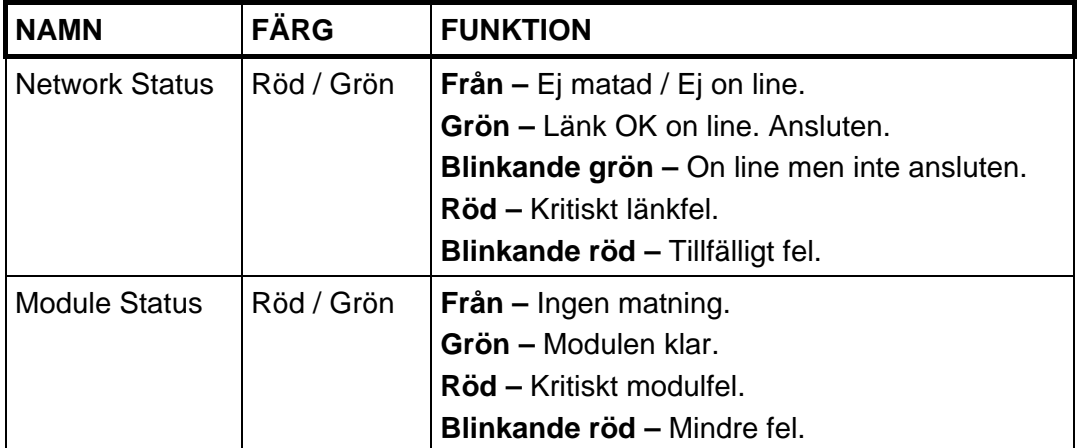

## **Fältbussadapter för Modbus Plus**

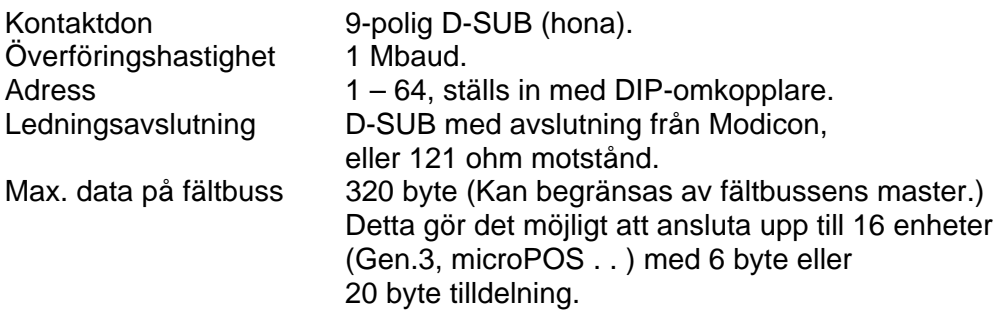

GATE 3S-modulen är en slavenhet som kan läsas av eller skrivas till från en Modbus Plus-master med Modbus-kommandon (Globala data understöds INTE). Slavenheten påbörjar inte kommunikation med andra slavar, den svarar endast på inkommande kommandon.

### **Data FRÅN instrument till fältbussen**

Data från instrumentet kan läsas genom Modbus register 40001 – 40161 (max.) med Modbus kommando 3 (Read Holding Registers). Det går inte att skriva data från fältbussen i detta område.

### **Data TILL instrumentet från fältbussen**

Data till instrumentet kan skrivas genom Modbus register 41025 – 41185 (max) med Modbus kommando 16 (Preset Multiple Registers) eller 6 (Preset Single Register). Data i detta område kan också läsas med Modbus kommandon.

Fältbussadaptern för Modbus Plus är monterad i GATE 3S-kapslingen med kontaktdon, omkopplare och lysdioder åtkomliga genom en öppning på ena sidan.

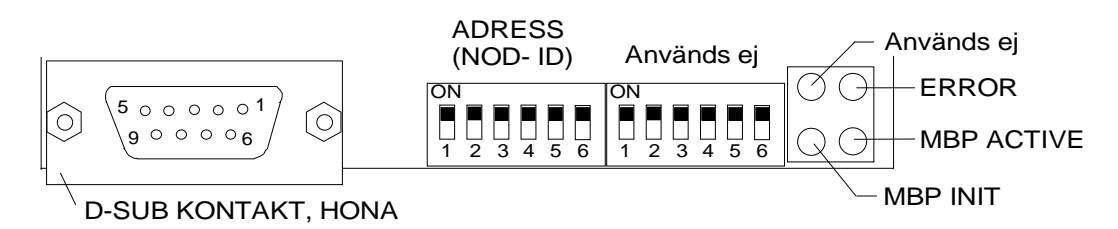

För anslutning av adaptern till Modbus Plus-nätet används en standard kabel för Modbus Plus, eller någon annan skärmad kabel med tvinnade par, försedd med ett 9-poligt D-SUB-don (hane) enligt schemat nedan.

För att få tillförlitlig funktion hos fältbussen måste ledningen avslutas i båda ändarna.

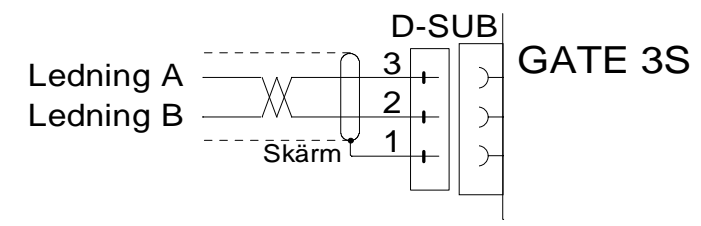

På en GATE 3S modul vid ledningens ändpunkt åstadkommes detta med ett kontaktdon med avslutning från Modicon, eller genom att ett 121 ohms motstånd ansluts till Ledning A (stift 3) och Ledning B (stift 2).

#### *Bruks- och Installationsanvisning*

| Adress | DIP-läge: |     |            |           |           |     |  |
|--------|-----------|-----|------------|-----------|-----------|-----|--|
|        |           | 2   | 3          | 4         | 5         | 6   |  |
| 1      | ΟN        | ΟN  | <b>ON</b>  | <b>ON</b> | ΟN        | ΟN  |  |
| 2      | <b>ON</b> | ΟN  | <b>ON</b>  | ON        | <b>ON</b> | OFF |  |
| 3      | <b>ON</b> | ON  | <b>ON</b>  | ON        | OFF       | ΟN  |  |
| ٠      |           |     |            |           |           |     |  |
| ٠      |           |     |            |           |           |     |  |
| 63     | OFF       | OFF | <b>OFF</b> | OFF       | OFF       | ΟN  |  |
| 64     | OFF       | OFF | <b>OFF</b> | OFF       | OFF       | OFF |  |

Inställning av DIP-omkopplare för ADRESS (Nod-ID).

OBS! DIP-omkopplarna för 'Source ID' används inte i denna tillämpning.

Lysdioder på fältbussadaptern ger upplysningar om funktionen:

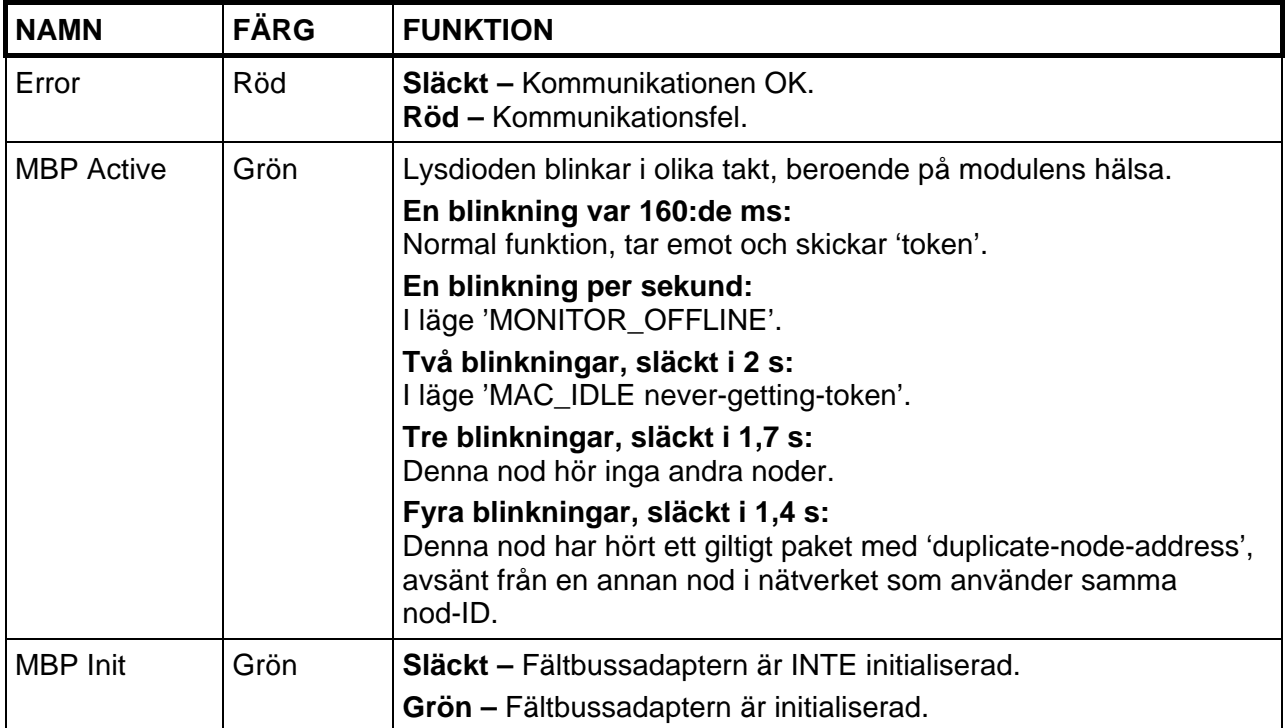

## **Fältbussadapter för CANopen**

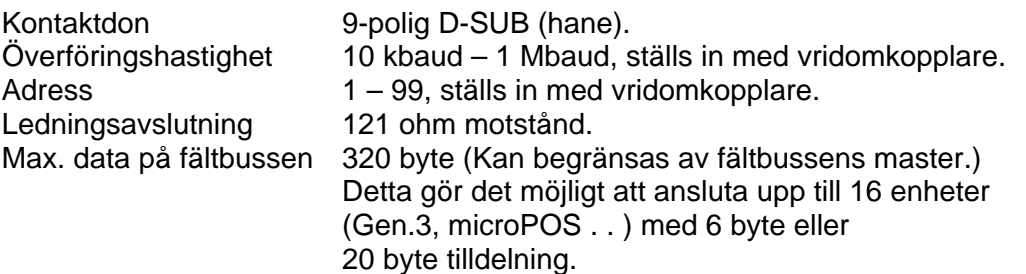

Fältbussadaptern för CANopen är monterad i GATE 3S-kapslingen med kontaktdon, omkopplare och lysdioder åtkomliga genom en öppning på ena sidan.

För anslutning av adaptern till CANopen mastern används en standardkabel för

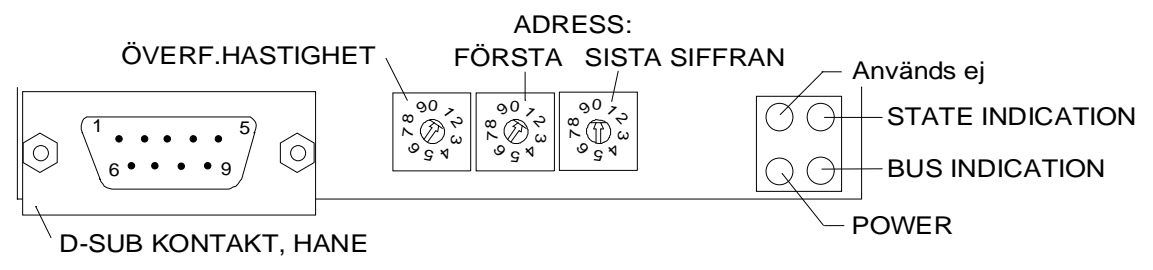

CANopen eller någon annan skärmad kabel med tvinnade par, försedd med ett 9-poligt D-SUB-don (hona) enligt schemat nedan.

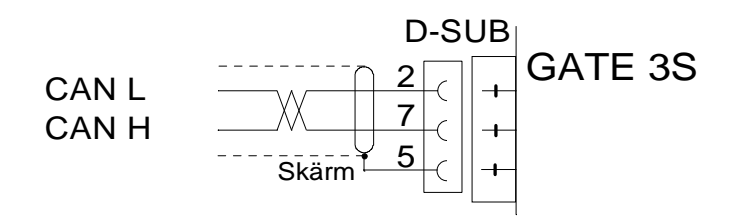

För att få tillförlitlig funktion hos fältbussen måste ledningen avslutas i båda ändarna. För en GATE 3S-modul vid ledningens ändpunkt sker detta genom att ett 121 ohms motstånd ansluts till CAN L (hylsa 2) och CAN H (hylsa 7).

Inställning av ÖVERFÖRINGSHASTIGHET.

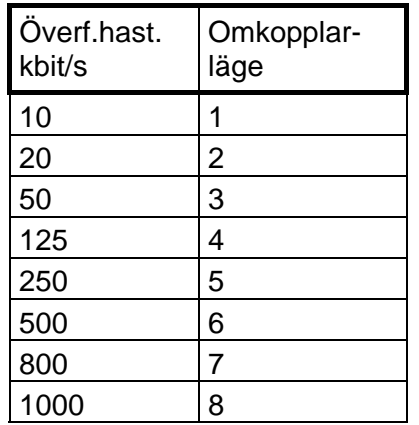

Inställning av ADRESS.

Använd de två vridomkopplarna på adaptern till att ställa in en adress för GATE 3S. I figuren på föregående sida är de inställda på adress 10.

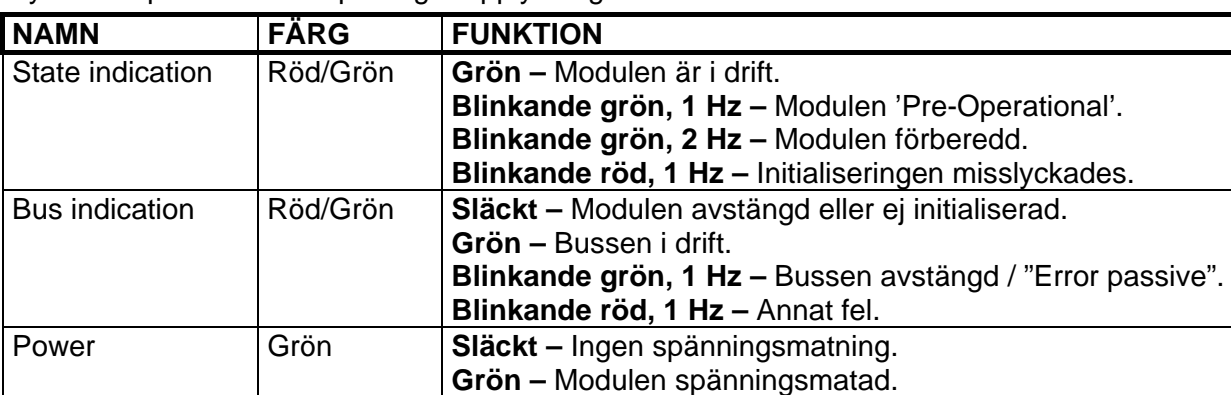

Lysdioder på fältbussadaptern ger upplysningar om funktionen:

För konfigurering av adaptern levereras, tillammans med GATE 3S, en EDS-fil vilken skall installeras i fältbussens master.

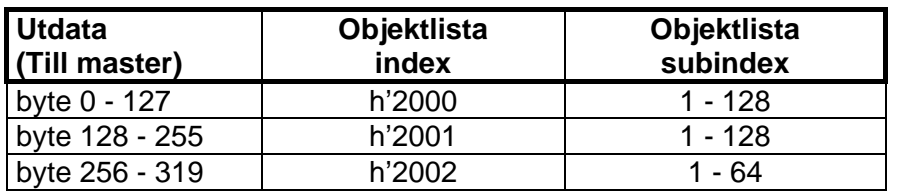

Om EDS-filen inte används placeras data enligt nedan:

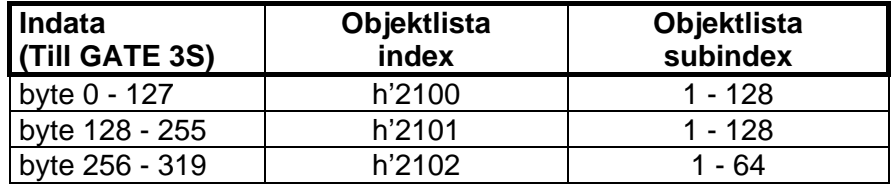

## **Fältbussadapter för ControlNet**

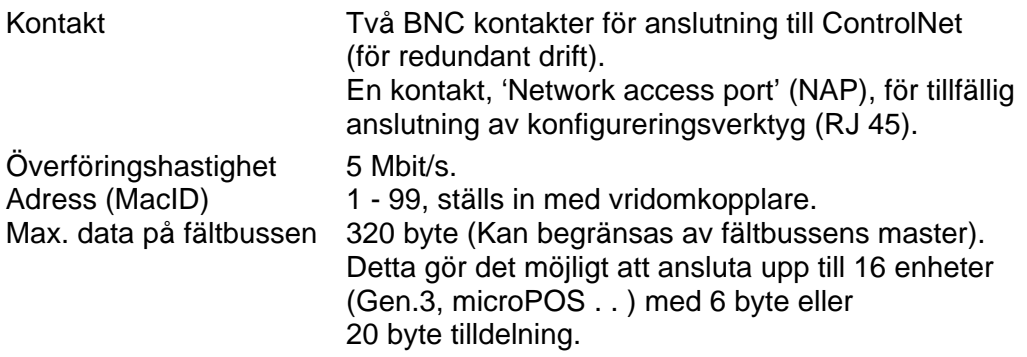

Fältbussadaptern för ControlNet är monterad i GATE 3S-kapslingen med kontaktdon, omkopplare och lysdioder åtkomliga genom en öppning på ena sidan.

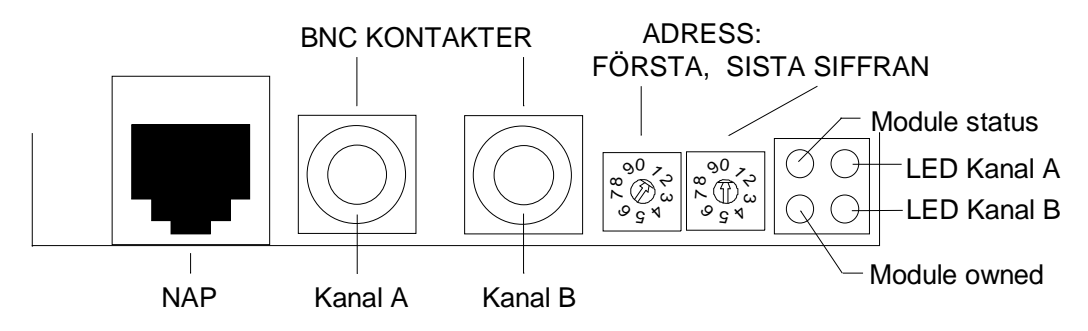

För anslutning av adaptern till ControlNet nätverket används en "RG-6 quad shield" kabel för ControlNet.

Använd de två vridomkopplarna på adaptern till att ställa in en adress för GATE 3S. I ovanstående figur är de inställda på adress 10.

### *Bruks- och Installationsanvisning*

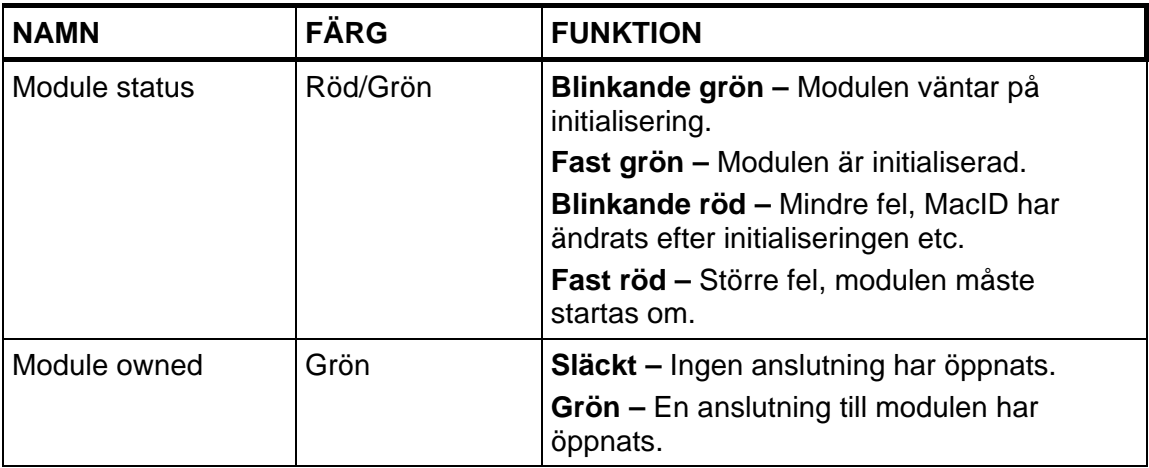

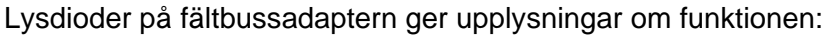

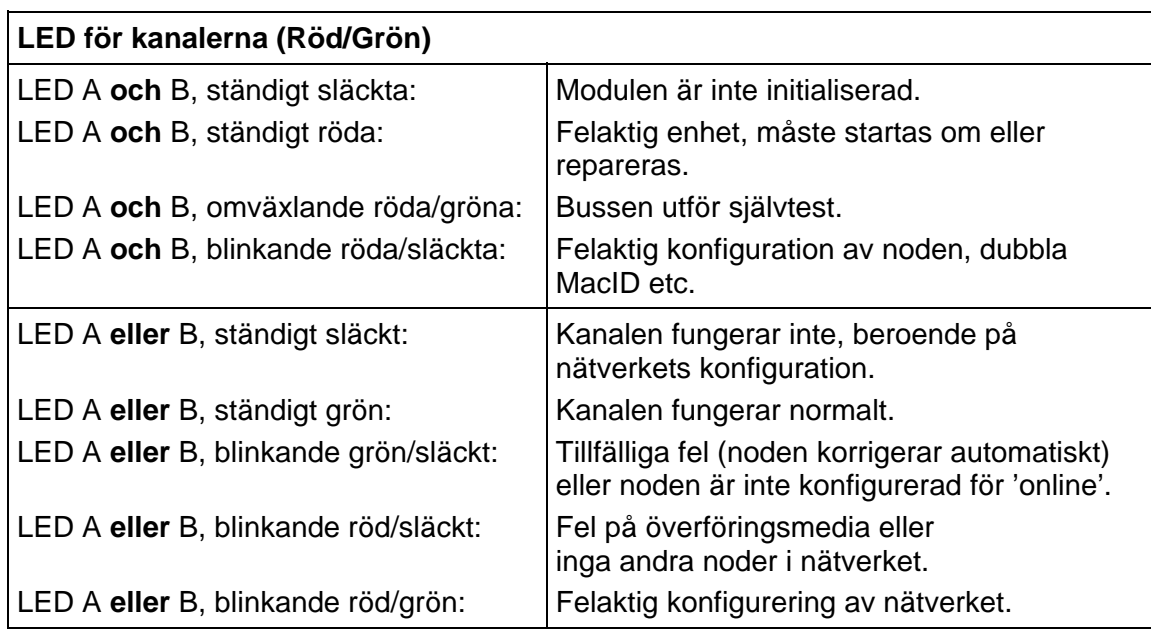

För konfigurering av adaptern levereras, tillsammans med GATE 3S, en EDS-fil vilken skall installeras i mastern.

## **Declaration of Conformity**

We Nobel Elektronik AB Box 423, S-691 27 KARLSKOGA **SWEDEN** 

declare under our sole responsibility that the product

#### Fieldbus unit GATE 3

to which this declaration relates is in conformity with the following standards or other normative documents

EMC:

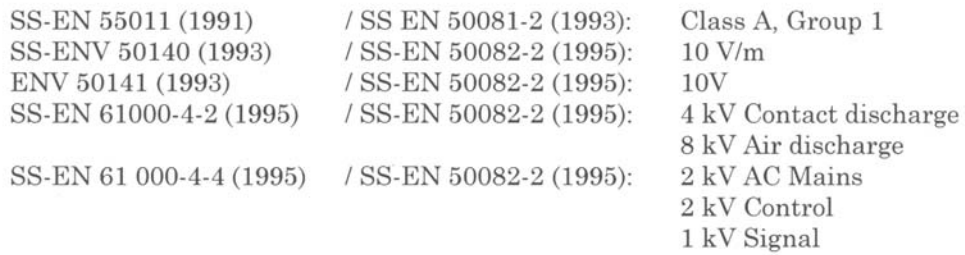

The product to which this declaration relates is in conformity with the essential requirements in the EMC Directive 89/336/EEC with amend. 92/31/EEC and 93/68/EEC

KARLSKOGA Sept 18 1998

.......

Bengt-Åke Sjögren, Managing Director

*Bruks- och Installationsanvisning* 

Dokumentnr. 35177 Artikelnr. 600 428 R8 © Vishay Nobel AB, 2011-05-13 *Reservation för ändringar.*

Vishay Nobel AB Box 423, SE-691 27 Karlskoga, Sweden Phone +46 586 63000 · Fax +46 586 63099 pw.se@vishaypg.com www.weighingsolutions.com